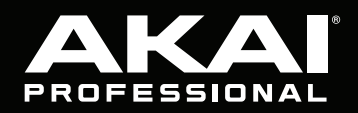

# MPCLIVEII

## **Quickstart Guide**

English  $(2 - 7)$ 

## **Guía de inicio rápido**  Español ( $8 - 14$ )

**Guide d'utilisation rapide**  Français ( 15 – 20 )

> **Guida rapida**  Italiano ( 21 – 26 )

## **Schnellstart-Anleitung**

Deutsch ( 27 – 33 )

## **Appendix**

English ( 34 – 35 )

## **Quickstart Guide** (**English**)

## **Introduction**

#### **Features**:

- Standalone MPC—no computer required
- Built-in monitors
- 7" high-resolution multi-touch display
- 16 velocity sensitive RGB Pads
- Internal, rechargeable lithium-ion battery
- Also acts as a control surface for MPC software
- Phono and line-level inputs
- Three stereo outputs (six mono)
- Two 5-pin MIDI inputs and outputs
- 2 GB RAM, 16 GB of on-board storage
- Full-size SD card slot
- User-expandable 2.5" SATA drive connector (SSD or HDD)
- Two USB-A 3.0 slots for thumb drives or MIDI controllers
- Four TRS CV/Gate jacks, eight outputs total
- Wi-Fi and Bluetooth enabled
- Ableton Link for cross-platform collaboration

## **Box Contents**

MPC Live II Software Download Card Power Adapter **Contract Cuickstart Guide** USB Cable **Safety & Warranty Manual** 

**Important**: Visit **[akaipro.com](http://akaipro.com)** and find the webpage for **MPC Live II** to download the complete User Guide.

## **Support**

For the latest information about this product (documentation, technical specifications, system requirements, compatibility information, etc.) and product registration, visit **[akaipro.com](http://akaipro.com)**. For additional product support, visit **[akaipro.com](http://akaipro.com/support)**/**support**.

## **Connection Diagram**

Items not listed under *Introduction > Box Contents* are sold separately.

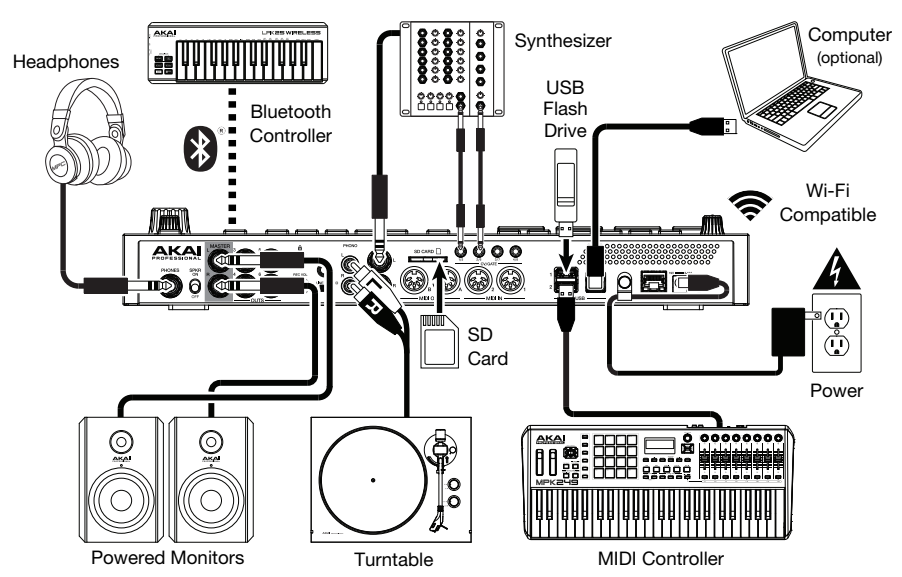

## **Features**

## **Top Panel**

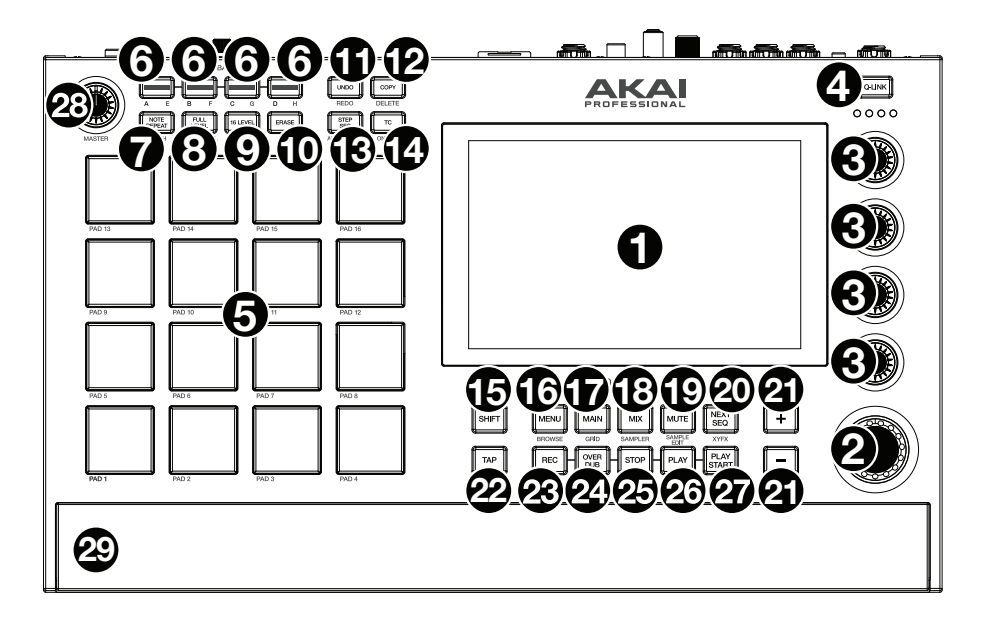

- 1. **Display**: This full-color multi-touch display shows information relevant to MPC Live II's current operation. Touch the display (and use the hardware controls) to control the MPC interface. See **[Operation](#page-6-0)** to learn how to use some basic functions.
- 2. **Data Dial**: Use this dial to scroll through the available menu options or adjust the parameter values of the selected field in the **display**. Pressing the dial also functions as an **Enter** button.
- 3. **Q-Link Knobs**: Use these touch-sensitive knobs to adjust various parameters and settings. The knobs can control one column of parameters at a time. The lights above the Q-Link Knobs indicate the currently selected column. Press the **Q-Link** button above them to change which column of parameters they currently control.
- 4. **Q-Link Button**: Press this button to change which column of parameters the **Q-Link Knobs** currently control (indicated by the lights above the Q-Link Knobs). Each press will select the next column.

Press and hold **Shift** and then press this button to select the previous column instead.

- 5. **Pads**: Use these pads to trigger drum hits or other samples. The pads are velocity-sensitive and pressure-sensitive, which makes them very responsive and intuitive to play. The pads will light up different colors, depending on how hard you play them (ranging from yellow at a low velocity to red at the highest velocity). You can also customize their colors.
- 6. **Pad Bank Buttons**: Press any of these buttons to access Pad Banks A–D. Press and hold **Shift** while pressing any of these buttons to access Pad Banks E–H. Alternatively, double-press one of these buttons.
- 7. **Note Repeat** / **Latch**: Press and hold this button, and then press a pad to trigger that pad's sample repeatedly. The rate is based on the current tempo and Time Correct settings.

Press and hold **Shift** and then press this button to "latch" the Note Repeat feature. When latched, you do not have to hold the Note Repeat button for it to be activated. Press **Note Repeat** once more to unlatch it.

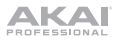

8. **Full Level** / **Half Level**: Press this button to activate/deactivate Full Level. When activated, the pads will always trigger their samples at the maximum velocity (**127**), regardless of the amount of force you use.

Press and hold **Shift** and then press this button to activate/deactivate Half Level. When activated, the pads will always trigger their samples at half-velocity (**64**).

9. **16 Level / Notes**: Press this button to activate/deactivate 16 Level. When activated, the last pad that was hit will be temporarily copied to all 16 pads. The pads will play the same sample as the original pad, but a selectable parameter will increase in value with each pad number, regardless of the amount of force you use.

Press and hold **Shift** and press this button to activate/deactive Notes mode for the pads. When activated, you can play musical scales/modes, chords or progressions using the pads while in any mode. Use Pad Perform Mode to configure the settings for the pads.

- 10. **Erase**: As a Sequence is playing, press and hold this button and then press a pad to delete the note event for that pad at the current playback position. This is a quick way to delete note events from your sequence without having to stop playback. When playback is stopped, press this button to open the Erase window where notes, automation and other sequence data can be erased from the sequence. Download the full *User Guide* for more information.
- 11. **Undo** / **Redo**: Press this button to undo your last action. Hold down **Shift** and press this button to redo the last action you undid.
- 12. **Copy** / **Delete**: Press this button to copy one pad to another. When the **From Pad** field is selected, press the "source" pad (the pad you want to copy). When the **To Pad** graphic (of all pads) is selected, press the "destination" pad. You can select multiple destination pads, and you can select pads in different pad banks. Tap **Do It** to continue or **Cancel** to return to the previous screen.

Press and hold **Shift** and press this button to delete.

13. **Step Seq/Automation:** Press this button to view Step Sequencer Mode where you can create or edit sequences by using the pads as "step buttons," simulating the experience of a traditional step-sequencer-style drum machine.

Press and hold **Shift** and press this button to toggle the Global Automation state between **Read**  and **Write**.

14. **TC** / **On/Off:** Press this button to open the Timing Correct window, which contains various settings to help quantize the events in your sequence.

Press and hold **Shift** and press this button to turn Timing Correct on and off.

15. **Shift**: Press and hold this button to access some buttons' secondary functions (indicated by gray writing).

Double-press this button to see which buttons have secondary functions—the buttons will flash for a few seconds.

16. **Menu** / **Browse**: Press this button to open the Mode Menu. You can tap an option on the Menu screen to enter that mode, view, etc.

Press and hold **Shift** and then press this button to view the Browser. You can use the Browser to locate and select programs, samples, sequences, etc.

17. **Main** / **Grid**: Press this button to enter Main Mode.

Press and hold **Shift** and then press this button to enter Grid View Mode.

18. **Mix** / **Sampler:** Press this button to view the last used Mixer Mode, either Track Mixer (default) or Pad Mixer. In Track Mixer Mode, you can set levels, stereo panning, and other settings for your tracks, programs, returns, submixes, and masters. In Pad Mixer Mode, you can set a program's levels, stereo panning, routing, and effects. Pressing the button multiple times will toggle between the two Mixer Modes.

Press and hold **Shift** and then press this button to view the Sampler, where you can record audio samples to use in your projects.

19. **Mute** / **Sample Edit:** Press this button to view the last used Mute Mode, either Track Mute (default) or Pad Mute. In Track Mute Mode, you can mute tracks within a sequence or set mute groups for each track. In Pad Mute Mode, you can mute pads within a program or set mute groups for each pad within a program. Pressing the button multiple times will toggle between the two Mute Modes.

Press and hold **Shift** and then press this button to enter Sample Edit Mode where you can edit your samples using various functions and processes.

20. **Next Seq** / **XYFX**: Press this button to view Next Sequence Mode where you can trigger different sequences simply by playing the pads. This is useful for live performances, letting you change a song's structure in real time.

Press and hold **Shift** and press this button to view XYFX Mode, which turns the touchscreen into an XY pad where each axis represents the range of an effect parameter. As you move touch or move your finger on the touchscreen, the current position will determine the current value of the two parameters. You can use this mode to create interesting effect automation on your tracks.

- 21. **–**/**+**: Press these buttons to decrease/increase the value of the selected field in the display.
- 22. **Tap Tempo** / **Master**: Press this button in time with the desired tempo to enter a new tempo (in BPM).

Press and hold **Shift** and press this button to set whether the currently selected sequence follows its own tempo (the button will be lit **amber**) or a master tempo (the button will be lit **red**).

- 23. **Rec**: Press this button to record-arm the sequence. Press **Play** or **Play Start** to start recording. Recording in this way (as opposed to using **Overdub**) erases the events of the current sequence. After the sequence plays through once while recording, Overdub will be enabled.
- 24. **Overdub**: Press this button to enable Overdub. When enabled, you can record events in a Sequence without overwriting any previously recorded events. You can enable Overdub before or during recording.
- 25. **Stop**: Press this button to stop playback. You can double-press this button to silence audio that is still sounding once a note stops playing. Press and hold **Shift** and press this button to stop playback and return the playhead to 1:1:0.
- 26. **Play**: Press this button to play the sequence from the playhead's current position.
- 27. **Play Start**: Press this button to play the sequence from its start point.
- 28. **Master Vol**: Turn this knob to adjust the volume of the **outputs**, **phones output** and **speakers**.
- 29. **Speakers**: When the **Speaker** switch on the rear panel is set to **On**, these speakers will play the current audio. Use the **Master Volume** knob to control the volume of the speakers.

#### **Rear Panel**

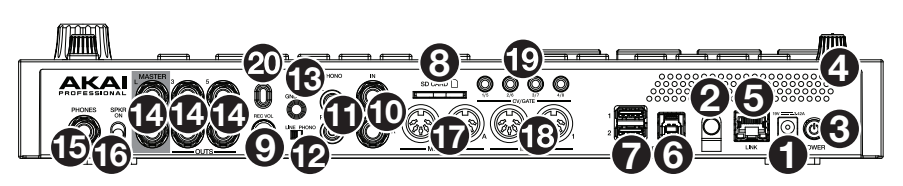

- 1. **Power Input**: Use the included power adapter to connect MPC Live II to a power outlet.
- 2. **Power Adapter Restraint**: Secure the power adapter cable to this restraint to prevent it from accidentally unplugging.
- 3. **Power Switch**: Turns MPC Live II's power on/off.
- 4. **Charging Indicator**: This light (behind the vent) will turn on when MPC Live II's internal battery is charging (when the power input is connected to a power outlet). When the battery is fully charged or when it is disconnected from a power outlet, then this light will turn off.

5. **Link**: Connect a standard Ethernet cable to this port to use Ableton Link and other compatible devices with MPC Live II. Download the full *User Guide* for more information.

**Note**: You can also use Ableton Link wirelessly over a Wi-Fi connection. Download the full *User Guide* for more information.

- 6. **USB-B Port**: Use the included USB cable to connect this high-retention-force USB port to an available USB port on your computer. This connection allows MPC Live II to send/receive MIDI and audio data to/from the MPC software on your computer.
- 7. **USB-A Ports**: Connect USB flash drives to these USB ports to access their files directly using MPC Live II. When connected to a computer in Controller Mode, you can access drives connected to this port from your computer. You can also connect standard MIDI controllers to these ports.
- 8. **SD Card Slot**: Insert a standard SD, SDHC or SDXC card into this slot to access its files directly using MPC Live II.
- 9. **Rec Vol**: Turn this knob to adjust the volume of the **inputs**.
- 10. **Inputs** (1/4" / 6.35 mm): Use standard 1/4" (6.35 mm) TRS cables to connect these inputs to an audio source (mixer, synthesizer, drum machine, etc.). In Sample Record Mode, you can select whether you want to record either channel or both channels in stereo or in mono. To use these inputs, set the **Line**/**Phono switch** to **Line**.
- 11. **Inputs** (RCA): Use a standard RCA stereo cable to connect these inputs to a phono-level audio source like a turntable. In Sample Record Mode, you can select whether you want to record either channel or both channels in stereo or in mono. To use these inputs, set the **Line**/**Phono switch** to **Phono**.
- 12. **Line**/**Phono Switch**: Set this switch to the appropriate position, depending on which inputs you want to use. If you are using the RCA inputs, set this switch to **Phono** to provide the additional amplification needed for phono-level signals. If you are using the 1/4" (6.35 mm) inputs, such as a CD player or sampler, set this switch to **Line**.
- 13. **Grounding Terminal**: If using phono-level turntables with a grounding wire, connect the grounding wire to these terminals. If you experience a low "hum" or "buzz", this could mean that your turntables are not grounded.

**Note**: Some turntables have a grounding wire built into the RCA connection and, therefore, nothing needs to be connected to the grounding terminal.

- 14. **Outputs** (1/4" / 6.35 mm): Use standard 1/4" (6.35 mm) TRS cables to connect these outputs to your monitors, mixer, etc.). The **Master L**/**R** outputs are the same as **Outputs 1,2**.
- 15. **Phones** (1/4" / 6.35 mm): Connect standard 1/4" (6.35 mm) stereo headphones to this output.
- 16. **Speaker On/Off:** Use this switch to turn the MPC Live II internal speakers on or off.
- 17. **MIDI In**: Use a standard 5-pin MIDI cable to connect these inputs to the MIDI output of an external MIDI device (synthesizer, drum machine, etc.).
- 18. **MIDI Out**: Use a standard 5-pin MIDI cable to connect these outputs to the MIDI input of an external MIDI device (synthesizer, drum machine, etc.).
- 19. **CV**/**Gate Out**: MPC Live II will send control voltage (CV) and/or Gate signals over these outputs to optional external sequencers. Use standard 1/8" (3.5 mm) TS cables to send a single CV/Gate signal per output, or use a stereo TRS-to-dual mono TSF breakout cable (such as a Hosa YMM-261) to send two CV/Gate signals per output.
- 20. **Kensington® Lock Slot**: You can use this slot to secure your MPC Live II to a table or other surface.

## <span id="page-6-0"></span>**Operation**

Here is some general information about how to use the MPC Live II **display**:

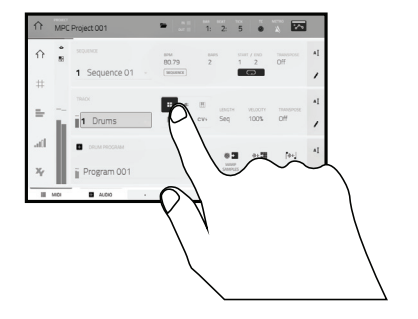

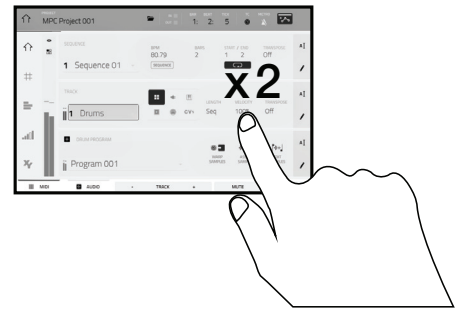

Tap a button or option to select it. Use the **data dial** or **–**/**+** buttons to change its setting or value

 Double-tap a button to access advanced editing options. In some cases, this will show a numeric keypad that you can use to enter a value (an alternative to the **data dial** or **–**/**+** buttons). Tap the upper-left part of the display to return to the previous view.

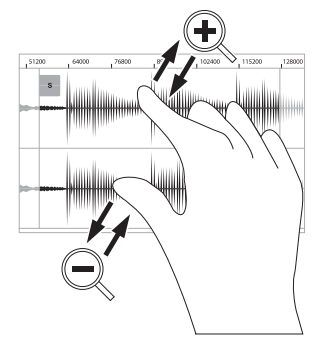

of a waveform, for example). Pinch two fingers to zoom out.

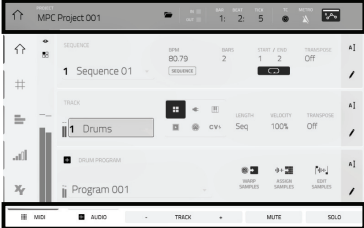

Spread two fingers to zoom in (into a section The upper edge of the display shows the toolbar, which contains information about the current view (often the name of the current track, sequence, audio pointer position, etc.). Tap an item to select it.

> The lower edge of the display shows various buttons that you can use in the current view. Tap a button to press it.

> To return to a previous view, either tap outside of the window currently in the display or tap the left arrow  $(\Leftrightarrow)$  in the upper-left part of the display.

## **Guía de inicio rápido** (**Español**)

## **Introducción**

#### **Características**:

- MPC autónomo—no requiere ordenador
- Monitores integrados
- Pantalla multitáctil de alta resolución de 18 cm (7 pulg.)
- 16 pads RGB sensibles a la velocidad
- Batería interna de ion de litio recargable
- También funciona como superficie de control para el software MPC
- Entradas de nivel de línea y fonográfica
- Tres salidas estéreo (seis mono)
- Dos 5-pines MIDI entradas y salidas
- 2 GB de RAM, 16 GB de almacenamiento integrado Ranura para tarjeta SD de tamaño completo
- Conector para unidad SATA de 6,35 cm (2,5 pulg.) expandible por el usuario (SSD o HDD)
- 2 ranuras USB-A 3.0 para unidades de memoria o controladores MIDI
- Cuatro enchufes de CV/compuerta, ocho salidas en total
- Wi-Fi y Bluetooth habilitados
- Ableton Link para colaboración entre plataformas

## **Contenido de la caja**

Adaptador de alimentación de contractes de inicio rápido

MPC Live II Tarjeta de descarga de software Cable USB Manual sobre la seguridad y garantía

**Importante**: Visite en **[akaipro.com](http://akaipro.com)** la página correspondiente al **MPC Live II** para descargar la guía de usuario complete.

## **Soporte**

Para obtener la información más reciente acerca de este producto (documentación, especificaciones técnicas, requisitos de sistema, información de compatibilidad, etc.) y registrarlo, visite **[akaipro.com](http://akaipro.com)**. Para obtener soporte adicional del producto, visite **[akaipro.com](http://akaipro.com/support)**/**support**.

## **Diagrama de conexión**

Los elementos que no se enumeran en *Introducción > Contenido de la caja* se venden por separado.

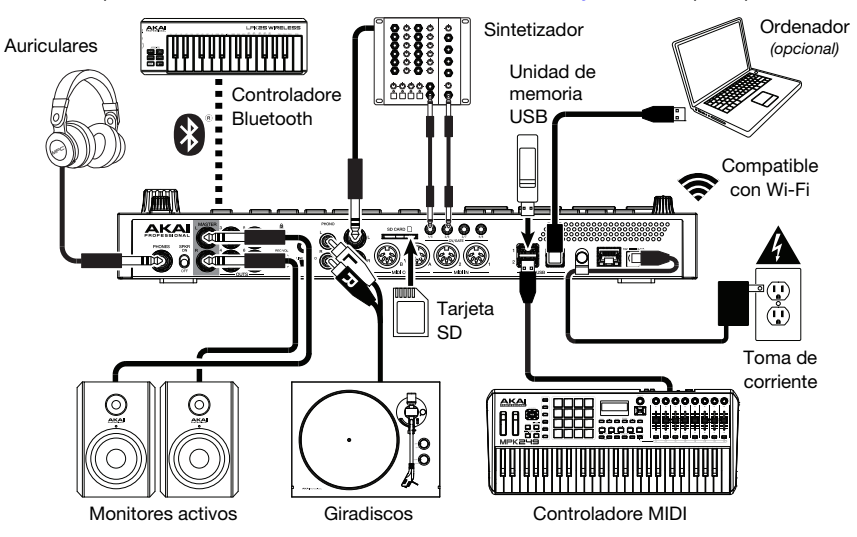

## **Características**

## **Panel superior**

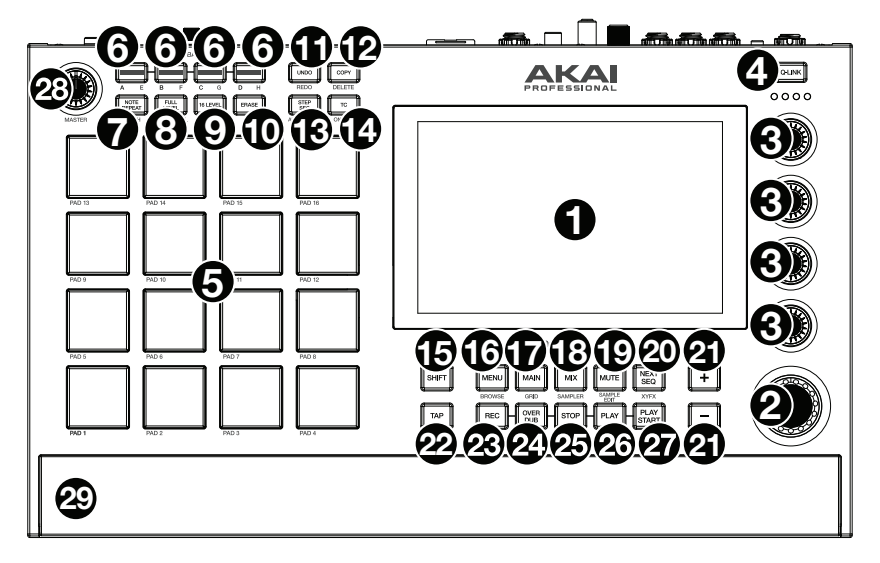

- 1. **Pantalla**: Esta pantalla multitáctil a todo color muestra información relevante para la operación actual del MPC Live II. Toque la pantalla (y utilice los controles de hardware) para controlar la interfaz del MPC. Consulte *[Funcionamiento](#page-13-0)* para aprender a utilizar algunas de las funciones básicas.
- 2. **Cuadrante de datos**: Utilice este cuadrante para desplazarse por las opciones de menú disponibles o ajustar los valores de los parámetros del campo seleccionado en la **pantalla**. Si se pulsa el cuadrante, también funciona como botón **Enter**.
- 3. **Perillas Q-Link**: Utilice estas perillas sensibles al tacto para ajustar diversos parámetros y valores. Las perillas pueden controlar una columna de parámetros por vez. Las luces encima de las perillas Q-Link indican la columna seleccionada actualmente. Pulse el botón **Q-Link** que está arriba de ellas para cambiar la columna de parámetros que controlan en ese momento.
- 4. **Botón Q-Link**: Pulse este botón para cambiar la columna de parámetros controlada actualmente por las perillas Q-Link (indicada por las luces encima de las perillas Q-Link). Cada pulsación seleccionará la próxima columna.

Mantenga pulsado **Shift** (Función secundaria) y pulse este botón para seleccionar en cambio la columna anterior.

- 5. **Pads**: Utilice estos pads para disparar golpes de batería u otras muestras existentes. Son sensibles a la velocidad y a la presión, lo que los hace muy responsivos e intuitivos para tocar. Los pads se encienden con diferentes colores en función de la fuerza con que los toca (varían de amarillo a baja velocidad hasta rojo a la velocidad máxima). También puede personalizar sus colores.
- 6. **Botones del banco de pads**: Pulse cualquiera de estos botones para acceder a los bancos de pads A–D. Mantenga pulsado **Shift** y pulse cualquiera de estos botones para acceder a los bancos de pads E–H. Como alternativa, pulse dos veces uno de estos botones.
- 7. **Note Repeat / Latch** (Repetir/trabar nota): Mantenga pulsado este botón y pulse un pad para disparar la muestra de ese pad repetidamente. La frecuencia se basa en el tempo actual y los ajustes de la corrección de tiempo.

Mantenga pulsado **Shift** y pulse este botón para "trabar" la característica de repetición de nota. Una vez trabada, no necesita mantener pulsado el botón Note Repeat (Repetición de nota) para activarlo. Pulse **Note Repeat** una vez más para destrabarlo.

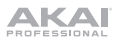

8. **Full Level** / **Half Level** (Nivel máximo/Nivel medio): Pulse este botón para activar/desactivar el nivel máximo. Una vez activado, los pads siempre dispararán sus muestras a la velocidad máxima (**127**), sin importar la cantidad de fuerza que utilice.

Mantenga pulsado **Shift** y pulse este botón para activar/desactivar el nivel medio. Una vez activado, los pads siempre dispararán sus muestras a medio velocidad (**64**).

9. **16 Level** / **Notes** (16 niveles / Notas): Pulse este botón para activar/desactivar la función 16 Level. Cuando se activa, se copia temporalmente en los 16 pads el último pad que se golpeó. Los pads reproducirán la misma muestra que el pad original, pero un parámetro seleccionable aumentará su valor con cada número de pad, sin importar la cantidad de fuerza que utilice.

Mantenga pulsado **Shift** y pulse este botón para activar o desactivar el modo de notas para los pads. Una vez activado, puede tocar escalas/modos, acordes y progresiones musicales utilizando los pads estando en cualquiera de los modos. Utilice el modo de pads para actuación en vivo a fin de configurar los ajustes de los mismos.

- 10. **Erase** (Borrar): Mientras se reproduce una secuencia, mantenga pulsado este botón y pulse un pad para suprimir el evento de nota de ese pad en la posición de reproducción actual. Esta es una manera rápida de suprimir eventos de nota de su secuencia sin tener que detener la reproducción.
- 11. **Undo** / **Redo** (Deshacer / Rehacer): Pulse este botón para deshacer su última acción. Mantenga pulsado **Shift** y pulse este botón para volver a hacer la última acción que deshizo.
- 12. **Copy** / **Delete** (Copiar / Borrar): Pulse este botón para copiar un pad a otro. Cuando se selecciona el campo **From Pad** (Desde pad), pulse el pad "fuente" (el pad que desea copiar). Cuando se selecciona el gráfico **To Pad** (Hacia pad) (de todos los pads), pulse el pad "destino". Puede seleccionar múltiples pads destino y puede seleccionar pads en diferentes bancos de pads. Toque **Do It** (Ejecutar) para continuar o **Cancel** (Cancelar) para volver a la pantalla anterior. Mantenga pulsado **Shift** y pulse este botón para eliminar.
- 13. **Step Seq** / **Automation** (Secuenciador de pasos / Automatización): Pulse este botón para acceder al secuenciador de pasos, en el cual podrá crear o editar secuencias utilizando los pads como "botones de paso", simulando la experiencia de una caja de ritmos al estilo de un secuenciador de pasos tradicional.

Mantenga pulsado **Shift** y pulse este botón para alternar el estado de Automatización global entre Lectura y Escritura.

14. **TC** / **On/Off** (Corrección de temporización) / Activar/Desactivar)**:** Pulse este botón para abrir la ventana de corrección de temporización, la cual contiene diversos ajustes que permiten cuantificar los eventos en su secuencia.

Mantenga pulsado **Shift** y pulse este botón para activar o desactivar la corrección de temporización.

- 15. **Shift** (Función secundaria): Mantenga pulsado este botón para acceder a las funciones secundarias de algunos botones (indicadas por el texto color gris). Pulse este botón dos veces para ver los botones que tienen funciones secundarias—los botones parpadearán durante unos segundos.
- 16. **Menu** / **Browse** (Menú/Explorar): Pulse este botón para abrir el menú de modo. Puede tocar una opción en la pantalla del menú para entrar a ese modo, pista, etc.

Mantenga pulsado **Shift** y luego pulse este botón para ver el navegador. Puede utilizar el navegador para localizar y seleccionar programas, muestras, secuencias, etc.

17. **Main** / **Grid** (Principal / Cuadrícula): Pulse este botón para entrar al modo principal.

Mantenga pulsado Shift y pulse este botón para abrir el modo de vista de cuadrícula.

18. **Mix / Sampler** (Mezclador / Muestreador)**:** Pulse este botón para visualizar el último modo del mezclador utilizado, ya sea el modo mezclador de pista (predeterminado) o el modo mezclador de pad. En el modo mezclador de pista, podrá ajustar los niveles, el balance (panning) estéreo y otros ajustes para sus pistas, programas, regresos, submezclas y mezclas maestras. En el modo mezclador de pad, podrá ajustar los niveles, el balance (panning) estéreo, el enrutamiento y los efectos del programa. Al pulsar el botón varias veces podrá alternar entre ambos modos del mezclador.

Mantenga pulsado **Shift** y pulse este botón para acceder al muestreador en el cual podrá grabar muestras de audio para utilizarlas en sus proyectos.

19. **Mute** / **Sample Edit** (Silenciamiento / Edición de muestra): Pulse este botón para visualizar el último modo de silenciamiento utilizado, ya sea el modo de silenciamiento de pista (predeterminado) o el modo de silenciamiento de pad. En el modo de silenciamiento de pista, podrá silenciar pistas dentro de una secuencia o definir grupos de silenciamiento para cada pista. En el modo de silenciamiento de pad, podrá silenciar pads dentro de un programa o definir grupos de silenciamiento para cada pad dentro de un programa. Al pulsar el botón varias veces podrá alternar entre ambos modos de silenciamiento.

Mantenga pulsado **Shift** y luego pulse este botón para acceder al modo de edición de muestra, en el cual podrá editar sus muestras utilizando diversas funciones y procesos.

20. **Next Seq** (Secuencia siguiente) / **XYFX:** Pulse este botón para acceder al modo de secuencia siguiente, en el cual podrá disparar diferentes secuencias con sólo tocar los pads. Esta función es útil para actuaciones en vivo, ya que podrá cambiar la estructura de los temas en tiempo real.

Mantenga pulsado **Shift** y pulse este botón para acceder al modo XYFX, el cual transforma la pantalla táctil en un pad XY en donde cada eje representa el rango del parámetro de un efecto. A medida que toca o mueve su dedo sobre la pantalla táctil, la posición actual determinará el valor actual de los dos parámetros. Puede usar este modo para crear un interesante efecto de automatización en sus pistas.

- 21. **–**/**+**: Pulse estos botones para aumentar/disminuir el valor del campo seleccionado en la pantalla.
- 22. **Tap Tempo** / **Master** (Maestro): Pulse este botón en sincronismo con el tempo deseado para ingresar un tempo nuevo (en BPM).

Mantenga pulsado **Shift** y pulse este botón para definir si la secuencia seleccionada actualmente sigue su propio tempo (el botón se iluminará de color **ámbar**) o el tempo maestro (el botón se iluminará de color **rojo**).

- 23. **Record** (Grabación): Pulse este botón para preparar la secuencia para grabar. Pulse **Play** o **Play Start** para comenzar la grabación. Al grabar de esta manera (en lugar de usar **Overdub**), se borran los eventos de la secuencia actual. Después de que la secuencia se reproduce una vez durante la grabación, se activa la función Overdub (Sobregrabación).
- 24. **Overdub** (Sobregrabación): Pulse este botón para activar la sobre grabación. Una vez activada, podrá grabar eventos en una secuencia sin sobrescribir ningún evento grabado anteriormente. Puede activar la sobregrabación antes o durante la grabación.
- 25. **Stop** (Detener): Pulse este botón para detener la reproducción. Puede pulsar este botón dos veces para silenciar el audio que aún está sonando una vez que una nota deja de reproducirse.

Mantenga pulsado **Shift** y pulse este botón para regresar el cabezal de reproducción a 1:1:0.

- 26. **Play** (Reproducir): Pulse este botón para reproducir la secuencia desde la posición actual del cabezal de reproducción.
- 27. **Play Start** (Comenzar reproducción): Pulse este botón para reproducir la secuencia desde su punto inicial.
- 28. **Volumen maestro**: Gire esta perilla para ajustar el volumen de las **salidas**, las **salidas para auriculares** y los altavoces.
- 29. **Altavoces**: Cuando el interruptor **Speaker** (altavoz) del panel trasero esté en **On** (encendido), estos altavoces reproducirán el audio actual. Use la perilla **Master Volume** (volumen maestro) para controlar el volumen de los altavoces.

**IKAI** 

## **Panel trasero**

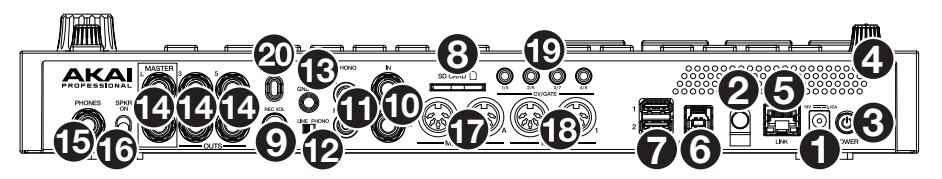

- 1. **Entrada de corriente**: Utilice el adaptador de corriente incluido para conectar el MPC Live II a una toma de corriente. Como alternativa, puede alimentar el MPC Live II solamente mediante el puerto USB, pero la pantalla estará desactivada.
- 2. **Presilla del adaptador de corriente**: Asegure el cable del adaptador de corriente a esta presilla para evitar que se desconecte accidentalmente.
- 3. **Interruptor de encendido**: Enciende y apaga el MPC Live II.
- 4. **Indicador de carga**: Esta luz (detrás de la ventilación) se encenderá cuando la batería interna del MPC Live II se esté cargando (cuando la entrada de corriente se conecte a una toma de corriente). Cuando la batería esté completamente cargada o cuando se la desconecte de la toma de corriente, esta luz se apagará.
- 5. **Enlace**: Conecte a este puerto un cable Ethernet estándar para utilizar el Ableton Link y otros dispositivos compatibles con MPC Live II. Para más información, descargue la *Guía del Usuario* completa.

**Nota**: También puede utilizar Ableton Link de forma inalámbrica a través de una conexión Wi-Fi. Para más información, descargue la *Guía del Usuario* completa.

6. **Puerto USB-B**: Utilice el cable USB incluido para conectar este puerto a un puerto USB de alta retención disponible en su ordenador. Esta conexión permite que el MPC Live II envíe y reciba datos MIDI y de audio hacia y desde el software MPC en su ordenador.

Puede alimentar el MPC Live II solamente mediante el puerto USB, pero la pantalla estará desactivada.

- 7. **Puertos USB-A**: Conecte unidades de memoria USB a estos puertos USB para acceder directamente a sus archivos mediante el MPC Live II. También puede conectar controladores MIDI estándar a estos puertos.
- 8. **Ranura para tarjeta SD**: Inserte una tarjeta SD o SDHC estándar en esta ranura para acceder directamente a sus archivos mediante el MPC Live II.
- 9. **Volumen de grabación**: Gire esta perilla para ajustar el volumen de las **entradas**.
- 10. **Entradas** (6,35 mm / 1/4 pulg.): Utilice cables TRS estándar de 6,35 mm (1/4 pulg.) para conectar estas entradas a una fuente de audio (mezclador, sintetizador, caja de ritmos, etc.). En el modo de grabación de muestra, puede elegir si desea grabar en un canal o ambos canales en estéreo o en mono. Para utilizar estas entradas, coloque el **interruptor Line**/**Phono** (Línea/Fonográfico) en **Line**.
- 11. **Entrada** (RCA): Utilice un cable RCA estéreo estándar para conectar estas entradas a su fuente de audio de nivel fonográfico, como por ejemplo, un giradiscos. En el modo de grabación de muestra, puede elegir si desea grabar en un canal o ambos canales en estéreo o en mono. Para utilizar estas entradas, coloque el **interruptor Line**/**Phono** (Línea/Fonográfico) en **Phono**.
- 12. **Interruptor Línea**/**Fonográfico**: Coloque este interruptor en la posición apropiada, en función de las entradas que desea utilizar. Si está utilizando las entradas RCA, coloque este interruptor en **Phono** para proporcionar la amplificación adicional necesaria para las señales de este nivel. Si está utilizando las entradas de 6,35 mm (1/4 pulg.), tales como un reproductor de CD o un muestreador, coloque este interruptor en **Line**.
- 13. **Terminal de tierra**: Si usa giradiscos de nivel fonográfico con cable de conexión a tierra, asegúrese de conectar dicho cable a estos terminales. Si se experimenta un zumbido grave, puede significar que sus giradiscos no están conectados a tierra.

**Nota**: Algunos giradiscos tienen el cable de conexión a tierra incorporado a la conexión RCA y, por lo tanto, no es necesario conectar nada al terminal de tier.

- 14. **Salidas** (6,35 mm / 1/4 pulg.): Utilice cables TRS estándar de 6,35 mm (1/4 pulg.) para conectar estas salidas a sus monitores, mezclador, etc. Las salidas **Master L**/**R** son las mismas que las **salidas 1,2**.
- 15. **Auriculares** (6,35 mm / 1/4 pulg.): Conecte auriculares estéreo estándar de 6,35 mm (1/4 pulg.) a esta salida.
- 16. **Encender/apagar altavoz:** Utilice este interruptor para encender o apagar los altavoces internos del MPC Live II.
- 17. **Entrada MIDI**: Conecte esta entrada a la salida MIDI de un dispositivo MIDI externo (sintetizador, caja de ritmos, etc.) mediante un cable MIDI de 5 patillas.
- 18. **Salida MIDI**: Conecte esta salida a la entrada MIDI de un dispositivo MIDI externo (sintetizador, caja de ritmos, etc.) mediante un cable MIDI de 5 patillas.
- 19. **Salida de voltaje de control**/**compuerta**: El MPC Live II enviará voltaje de control (CV) y/o señales de compuertas a través de estas salidas hacia secuenciadores externos opcionales. Utilice cables TS estándar de 3,5 mm (1/8 pulg.) para enviar una señal única de CV/compuerta por salida o utilice un cable TSF estéreo de TRS a mono doble con división (como, por ejemplo, el Hosa YMM261) para enviar dos señales de CV/compuerta por salida.
- 20. **Ranura de bloqueo Kensington**® : Puede utilizar esta ranura a fin de sujetar el MPC Live II a una mesa u otra superficie.

<span id="page-13-0"></span>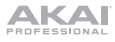

## **Funcionamiento**

A continuación se presenta información general sobre cómo utilizar la **pantalla** del MPC Live II:

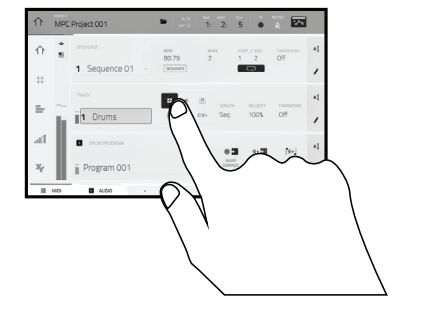

Toque un botón u opción para seleccionarla. Utilice el **cuadrante de datos** o **–**/**+** botones para modificar sus ajustes o valores.

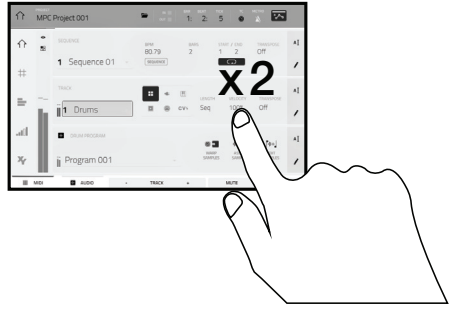

Toque un botón dos veces para acceder a las opciones de edición avanzadas. En algunos casos, esto mostrará un teclado numérico que puede utilizar para introducir un valor (una alternativa al **cuadrante de datos** o a los botones **–**/**+**). Toque la parte superior izquierda de la pantalla para regresar a la vista anterior.

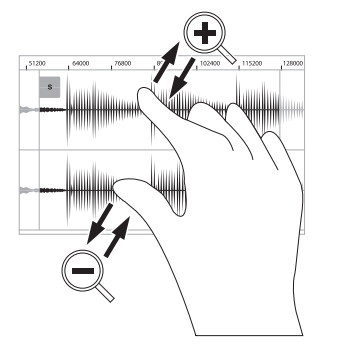

Separe sus dos dedos para hacer zoom (en una sección de la forma de onda, por ejemplo). Junte sus dos dedos para alejar el zoom.

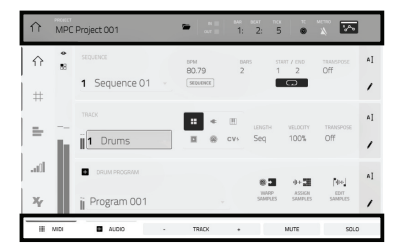

El borde superior de la pantalla muestra la barra de herramientas, la cual contiene información sobre la pista actual (a menudo el nombre de la pista, secuencia, o posición de puntero de audio actual, etc.). Toque un elemento para seleccionarlo.

El borde inferior de la pantalla muestra varios botones que puede utilizar en la vista actual. Toque un botón para pulsarlo.

Para volver a una vista anterior, toque la parte exterior de la pantalla que actualmente se muestra o toque la flecha izquierda  $(\Leftrightarrow)$  en la parte superior izquierda de la pantalla.

## **Guide d'utilisation rapide** (**Français**)

## **Présentation**

#### **Caractéristiques** :

- MPC autonome ne requiert pas d'ordinateur
- Moniteurs intégrés
- Écran tactile multipoint haute résolution de 18 cm
- 16 pads RVB sensibles à la dynamique
- Batterie intégrée au lithium-ion rechargeable
- Agit également comme contrôleur logiciel MPC
- Entrées à niveau ligne y phono
- Trois sorties stéréo (six mono)
- Deux entrées et sorties MIDI à 5-broches
- 2 Go de mémoire vive, capacité de stockage interne de 16 Go
- Port pour carte SD standard
- Connecteur SATA de 6,35 cm (SSD ou HDD)
- 2 ports USB-A 3.0 pour clés USB ou contrôleurs MIDI
- Quatre prises CV/Gate TRS, huit sorties au total
- Wi-Fi et Bluetooth activés
- Ableton Link pour une collaboration multiplateforme

## **Contenu de la boîte**

MPC Live II Carte de téléchargement de logiciel Adaptateur d'alimentation **Guide d'utilisation rapide** Câble USB Consignes de sécurité et informations concernant la garantie **Important** : Visitez **[akaipro.com](http://akaipro.com)** pour trouver la page Web du **MPC Live II** afin de télécharger son guide d'utilisation complet.

## **Assistance**

Pour les toutes dernières informations concernant la documentation, les spécifications techniques, la configuration requise, la compatibilité et l'enregistrement du produit, veuillez visiter **[akaipro.com](http://akaipro.com)**. Pour de l'assistance supplémentaire, veuillez visiter **[akaipro.com](http://akaipro.com/support)**/**support**.

## **Schéma de connexion**

Les éléments qui ne figurent pas dans *Présentation > Contenu de la boîte* sont vendus séparément.

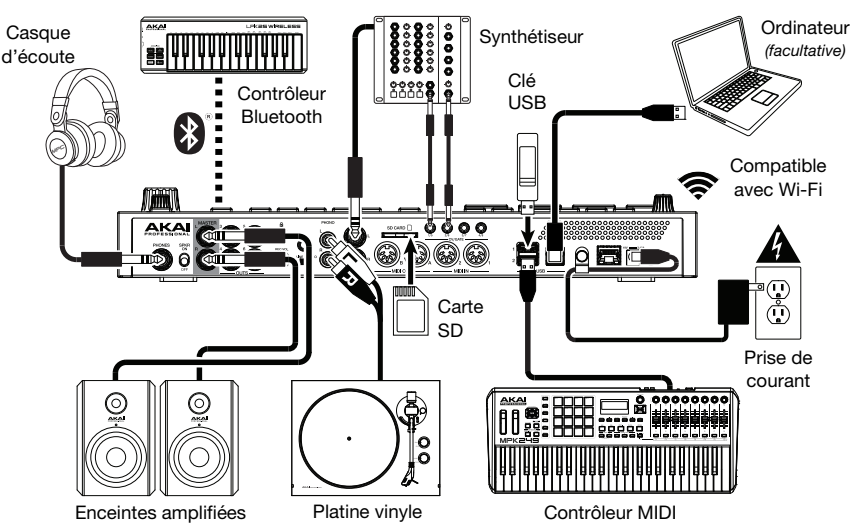

## **Caractéristiques**

### **Panneau supérieur**

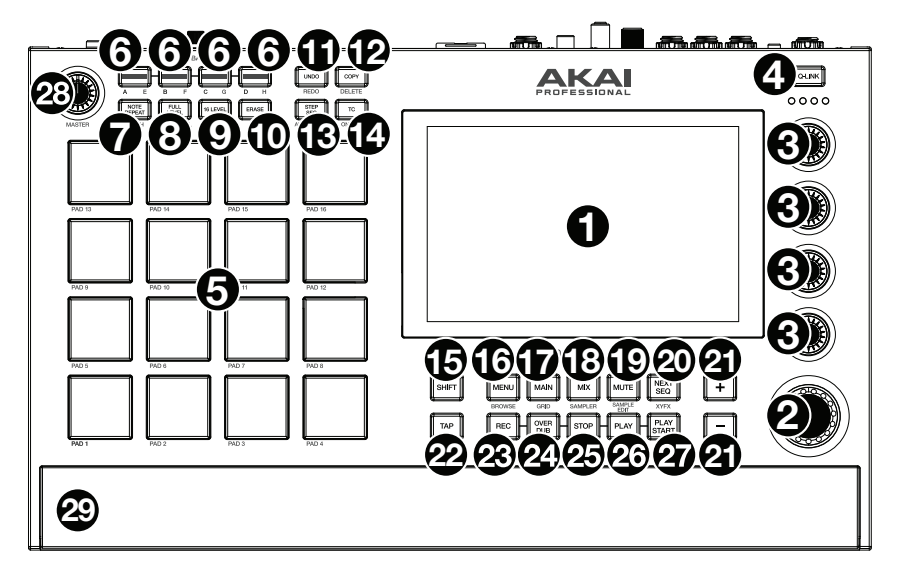

- 1. **Écran :** Cet écran tactile couleur affiche les informations pertinentes aux opérations en cours du MPC Live II. Touchez l'écran (et utilisez les commandes matérielles) pour contrôler l'interface de MPC. Veuillez consulter *[Fonctionemment](#page-19-0)* pour apprendre les opérations de base.
- 2. **Molette des valeurs :** Cette molette permet de parcourir les options de menu disponibles ou d'ajuster les valeurs de paramètre du champ choisi à l'**écran**. En appuyant sur la molette, elle permet de confirmer la sélection.
- 3. **Boutons Q-Link :** Ces boutons sensibles à la dynamique permettent d'ajuster les divers paramètres et configurations. Ces boutons peuvent commander les paramètres d'une colonne entière à la fois. Les témoins au-dessus des boutons Q-Link s'allument afin d'indiquer la colonne sélectionnée. Appuyez sur la touche **Q-Link** au-dessus des boutons afin de changer la colonne des paramètres que les boutons commandent.
- 4. **Touche Q-Link :** Cette touche permet de changer la colonne des paramètres que les **boutons Q-Link** commandent (indiquée par les témoins au-dessus des **boutons Q-Link**). Chaque pression successive permet de sélectionner la colonne suivante.

Maintenez la touche **Shift** enfoncée puis appuyez sur cette touche afin de sélectionner la colonne précédente.

- 5. **Pads :** Ces pads permettent de déclencher des sonorités de batterie ou d'autres échantillons. Les pads sont sensibles à dynamique et à la pression et donc très réactifs et intuitifs. Ils s'illuminent de couleurs différentes, selon la force de frappe que vous utilisez (de jaune à faible dynamique, à rouge à la dynamique élevée). Vous pouvez également personnaliser leurs couleurs.
- 6. **Touches des banques de pads :** Appuyez sur l'une de ces touches pour accéder aux banques de pad A à D. Appuyez sur l'une de ces touches tout en maintenant la touche **Shift** enfoncée pour accéder aux banques de pad E à H. Vous pouvez également appuyer deux fois sur une de ces touches.
- 7. **Note Repeat** / **Latch :** Maintenir cette touche enfoncée, puis appuyer sur un pad permet de redéclencher l'échantillon de ce pad à un taux basé sur les paramètres actuels du champ Tempo et Time Correct.

Maintenez la touche **Shift** enfoncée puis appuyez sur cette touche afin de verrouiller la fonction de répétition de la note. Lorsque verrouillée, vous n'avez pas à maintenir la touche **Note Repeat** enfoncée afin qu'elle soit activée. Appuyez une fois sur la touche **Note Repeat** afin de désactiver le verrouillage.

8. **Full Level** / **Half Level :** Cette touche permet d'activer ou de désactiver la fonction Full Level. Lorsque la fonction Full Level est activée, les pads jouent toujours à la vélocité maximale (**127**), peu importe la force à laquelle ils sont frappés.

Maintenez la touche **Shift** enfoncée puis appuyez sur cette touche afin d'activer ou de désactiver la fonction Half Level. Lorsque la fonction Half Level est activée, les pads jouent toujours à la moitié de la vélocité (**64**).

9. **16 Level** / **Notes :** Cette touche permet d'activer ou de désactiver la fonction 16 Level. Lorsqu'activé, le dernier pad qui a été frappé sera temporairement copié aux 16 pads. Les pads produiront le même échantillon que le pad initial, mais la valeur du paramètre sélectionnable augmentera au même titre que le numéro du pad, peu importe la force à laquelle ils sont frappés.

Maintenir la touche **Shift** enfoncée puis appuyer sur cette touche permet d'activer et de désactiver le mode Notes pour les pads. Lorsque ce mode est activé, vous pouvez jouer des gammes/modes musicaux, des accords, ou des progressions en utilisant les pads dans tous les modes. Le mode Pad Perform permet de configurer les paramètres des pads.

- 10. **Erase :** Lors de la lecture d'une séquence, maintenez cette touche enfoncée tout en appuyant sur un pad afin de supprimer l'événement de note pour ce pad à la position de lecture actuelle. C'est une façon rapide de supprimer des événements de note de votre séquence sans avoir à arrêter la lecture.
- 11. **Undo** / **Redo :** Cette touche permet de supprimer la dernière opération. Maintenez la touche **Shift** enfoncée tout en appuyant sur cette touche afin de rétablir les dernières opérations.
- 12. **Copy** / **Delete :** Cette touche permet de copier les paramètres d'un pad à un autre. Lorsque le champ **From Pad** est sélectionné, appuyez sur le pad « source » (le pad à copier). Lorsque le graphique **To Pad** (de tous les pads) est sélectionné, appuyez sur le pad de « destination ». Vous pouvez sélectionner plusieurs pads de destination, et vous pouvez sélectionner des pads de banques différentes. Tapez **Do It** pour continuer ou **Cancel** afin d'annuler l'opération et revenir à l'écran précédent.

Maintenez la touche **Shift** enfoncée puis appuyez sur cette touche pour supprimer.

13. **Step Seq** / **Automation** : Cette touche permet d'accéder au séquenceur pas-à-pas à partir duquel vous pouvez créer et modifier les séquences en utilisant les touches de pas, simulant l'expérience du classique module de percussion à séquenceur pas à pas.

Maintenir la touche **Shift** enfoncée puis appuyer sur cette touche permet basculer l'état d'automatisation globale entre lecture et écriture.

14. **TC / On/Off** : Appuyer sur cette touche permet d'ouvrir la fenêtre Timing Correct, qui contient divers paramètres permettant de quantifier les événements de la séquence.

Maintenir la touche **Shift** enfoncée, puis appuyer sur cette touche permet d'activer et de désactiver la fonction Timing Correct.

15. **Shift :** Lorsqu'enfoncée cette touche permet d'accéder aux fonctions secondaires d'autres touches (indiquées en gris).

Appuyez deux fois sur cette touche afin de voir quelles touches ont des fonctions secondaires — les touches clignoteront quelques secondes.

16. **Menu** / **Browse :** Cette touche permet d'accéder au menu Mode. Vous pouvez taper une des options du Menu afin d'accéder à ce mode, cette fenêtre, etc.

Maintenez la touche **Shift** enfoncée puis appuyez sur cette touche afin d'afficher le navigateur. Vous pouvez utiliser le navigateur pour rechercher et sélectionner des programmes, échantillons, séquences, etc.

17. **Main** / **Grid** : Cette touche permet d'accéder au mode principal (Main), qui dispose des fonctions les plus utilisées.

Maintenir la touche **Shift** enfoncée puis appuyer sur cette touche permet d'afficher le mode Grid View.

18. **Mix** / **Sampler :** Cette touche permet d'afficher le dernier mode de mixage utilisé, soit le Track Mixer (par défaut), soit le Pad Mixer. En mode Track Mixer, vous pouvez régler les niveaux, le panoramique stéréo et les autres réglages pour les pistes, les programmes, les retours, les sous-mix et les mix principaux. En mode Pad Mixer, vous pouvez régler les niveaux, le panoramique stéréo, le routage et les effets d'un programme. Appuyer à plusieurs reprises sur la touche permet de basculer entre les deux modes Mixer.

Maintenir la touche **Shift** enfoncée puis appuyer sur cette touche permet d'afficher l'échantillonneur à partir duquel vous pouvez enregistrer des échantillons audio que vous pouvez utiliser dans vos projets.

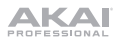

19. **Mute** / **Sample Edit :** Cette touche permet d'afficher le dernier mode de mise en sourdine utilisé, soit le Track Mute (par défaut), soit le Pad Mute. En mode Track Mute, vous pouvez mettre en sourdine des pistes dans une séquence ou régler des groupes en sourdine pour chaque piste. En mode Pad Mute, vous pouvez mettre en sourdine des pads ou régler des groupes en sourdine pour chaque programme. Appuyer à plusieurs reprises sur la touche permet de basculer entre les deux modes Mute.

Maintenir la touche **Shift** enfoncée puis appuyer sur cette touche permet d'afficher le mode Sample Edit à partir duquel vous pouvez modifier vos échantillons en utilisant différentes fonctions et processus.

20. **Next Seq** / **XYFX :** Cette touche permet d'afficher le mode Next Sequence à partir duquel vous pouvez déclencher différentes séquences simplement en utilisant les pads. Ceci est utile lors de prestations en direct, car cela vous permet de modifier la structure d'une chanson en temps réel.

Maintenir la touche **Shift** enfoncée puis appuyer sur cette touche permet d'accéder au mode XYFX, qui transforme l'écran tactile en un pad XY où chaque axe représente la plage d'un paramètre d'effet. Lorsque vous déplacez votre doigt sur l'écran tactile, la position de votre doigt détermine la valeur des deux paramètres. Vous pouvez utiliser ce mode afin d'ajouter d'intéressants effets automatisés sur vos pistes.

- 21. **–**/**+ :** Ces touches permettent de diminuer/d'augmenter la valeur du champ sélectionné à l'écran.
- 22. **Tap Tempo** / **Master :** Cette touche peut être enfoncée au rythme du tempo désiré afin d'entrer un nouveau tempo (BPM).

Maintenir la touche **Shift** enfoncée puis appuyer sur cette touche permet de définir si la séquence sélectionnée suit son propre tempo (la touche devient **ambre**) ou un tempo maître (la touche devient **rouge**).

- 23. **Rec :** Cette touche permet de préparer la séquence pour l'enregistrement. Appuyez sur **Play** ou **Play Start** pour lancer l'enregistrement. Procéder à l'enregistrement de cette manière (au lieu d'utiliser la fonction **Overdub**) supprime les événements de la séquence en cours. Une fois que la séquence a joué une fois durant l'enregistrement, la fonction Overdub sera activée.
- 24. **Overdub :** Cette touche permet d'activer ou de désactiver la fonction Overdub. Ceci permet d'enregistrer des événements de note dans une séquence sans devoir écraser un des événements de note précédemment enregistrés. Vous pouvez activer la fonction Overdub avant ou pendant l'enregistrement.
- 25. **Stop :** Cette touche permet d'arrêter la lecture. Vous pouvez appuyer deux fois sur cette touche afin de mettre en sourdine l'audio qui continu de jouer après que la note cesse de jouer.

Maintenir la touche **Shift** enfoncée puis appuyer sur cette touche permet de repositionner le curseur de lecture sur 1:1:0.

- 26. **Play :** Cette touche permet de faire jouer la séquence à partir de la présente position du curseur audio.
- 27. **Play Start :** Cette touche permet de faire jouer la séquence à partir du début.
- 28. **Master Vol :** Ce bouton permet de régler le volume des **sorties**, de la **sortie casque**, et les haut-parleurs.
- 29. **Haut-parleurs :** Lorsque l'**interrupteur des haut-parleurs** sur le panneau arrière est réglé sur **On**, le son est diffusé par les haut-parleurs. Le bouton **Master Vol** permet de régler le volume des haut-parleurs.

#### **Panneau arrière**

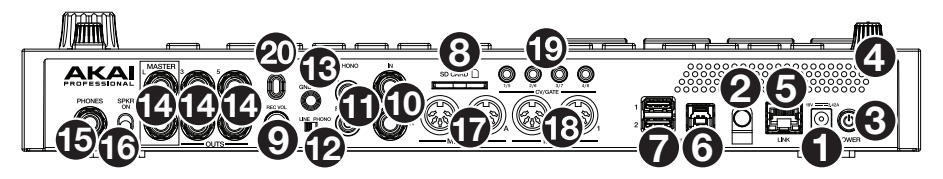

- 1. **Entrée d'alimentation** : Utilisez le câble d'alimentation inclus pour brancher le MPC Live IIe à une prise secteur. Vous pouvez également alimenter le MPC Live II par le biais du port USB, cependant l'écran d'affichage sera désactivé.
- 2. **Clip de retenue** : Utilisez ce clip pour fixer le câble d'alimentation afin de ne pas le débrancher accidentellement.
- 3. **Interrupteur d'alimentation** : Cette touche permet la mise sous et hors tension du MPC Live II.
- 4. **Indicateur de charge** : Ce voyant (derrière l'orifice de ventilation) s'allume lorsque la batterie interne du MPC Live II se recharge (lorsque l'entrée d'alimentation est reliée à une prise secteur). Lorsque la batterie est complètement rechargée, ou lorsque le câble d'alimentation est débranché de la prise secteur, le voyant s'éteint.

5. **Link** : Branchez un câble Ethernet standard à ce port pour utiliser Ableton Link et autres appareils compatibles avec la MPC Live II. Veuillez télécharger le guide d'utilisation pour plus d'information.

**Remarque :** Vous pouvez également utiliser Ableton Link sans fil par le biais d'une connexion Wi-Fi. Veuillez télécharger le *Guide d'utilisation* pour en savoir plus.

6. **Port USB** : Utilisez le câble USB inclus pour relier ce port à force de rétention élevée au port USB d'un ordinateur. Ce raccordement permet au MPC Live II de transmettre/recevoir des données MIDI et audio à/du logiciel MPC sur votre ordinateur.

Vous pouvez également alimenter le MPC Live II par le biais du port USB, cependant l'écran d'affichage sera désactivé.

- 7. **Ports USB-A** : Ces ports USB permettent d'insérer des clés USB afin d'accéder à leurs fichiers à partir du MPC Live II. Vous pouvez également relier contrôleurs MIDI standard à ces ports.
- 8. **Fente pour carte SD** : Cette fente permet d'insérer une carte SD ou SDHC afin d'accéder à ses fichiers à partir du MPC Live II.
- 9. **Rec Vol** : Ce bouton permet d'ajuster le volume des **entrées**.
- 10. **Entrées** (6,35 mm) : Utilisez des câbles TRS 6,35 mm standards pour raccorder ces entrées à une source audio (console de mixage, synthétiseur, module de percussion, etc.). En mode Sample Record, vous pouvez choisir si vous souhaitez enregistrer un canal ou les deux canaux en stéréo ou en mono. Pour utiliser ces entrées, réglez le **sélecteur Line**/**Phono** sur **Line**.
- 11. **Entrées** (RCA) : Utilisez un câble RCA stéréo standard afin de brancher ces entrées à une source audio à niveau phono telle une platine vinyle. En mode Sample Record, vous pouvez choisir si vous souhaitez enregistrer un canal ou les deux canaux en stéréo ou en mono. Pour utiliser ces entrées, réglez le **sélecteur Line/Phono** sur **Phono**.
- 12. **Sélecteur Line/Phono** : Réglez ce sélecteur à la position appropriée, selon les entrées que vous souhaitez utiliser. Si vous souhaitez utiliser les entrées RCA, réglez le sélecteur sur **Phono** afin d'ajouter plus d'amplification aux signaux phono. Si vous souhaitez utiliser les entrées 6,35 mm pour raccorder un lecteur CD ou un échantillonneur, réglez le sélecteur sur **Line**.
- 13. **Borne de mise à la terre** : Si vous utilisez des tables tournantes avec fils de mise à la terre, assurezvous de brancher le fils à cette borne. S'il y a un ronflement ou du bruit, il se pourrait que vos tables tournantes ne soient pas mises à la terre.

**Remarque** : Certaines tables tournantes fabriquées récemment sont dotées d'un fil de mise à la terre intégré à la connexion RCA, et donc, n'ont pas besoin d'être reliées à la borne de mise à la terre.

- 14. **Sorties** (6,35 mm) : Utilisez des câbles TRS 6,35 mm standards afin de brancher ces sorties à des enceintes, une console de mixage, etc. Les sorties **Master L**/**R** sont les mêmes que les **sorties 1** et **2**.
- 15. **Sortie casque** (3,5 mm) : Cette sortie permet de brancher un casque d'écoute 3,5 mm stéréo.
- 16. **Interrupteur des haut-parleurs :** Cet interrupteur permet d'activer et de désactiver les haut-parleurs internes de la MPC Live II.
- 17. **MIDI In** : Utilisez un câble MIDI cinq broches afin de brancher cette entrée à la sortie MIDI d'un appareil MIDI externe, comme un synthétiseur, un module de percussion, etc.
- 18. **MIDI Out** : Utilisez un câble MIDI cinq broches afin de brancher cette sortie à l'entrée MIDI d'un appareil MIDI externe, comme un synthétiseur, un module de percussion, etc.
- 19. **Sorties CV/Gate** : Le MPC Live II transmet des données de tension d'asservissement (CV) et/ou de Gate vers des séquenceurs externes facultatifs par le biais de ces sorties. Vous pouvez utiliser des câbles TS standard de 3,5 mm pour transmettre un signal CV/Gate par sortie, ou utiliser un câble épanoui TSF stéréo TRS/double mono (tel qu'un Hosa YMM261) pour transmettre deux signaux CV/Gate par sortie.
- 20. Verrou Kensington<sup>MD</sup> : Cet emplacement permet d'utiliser un verrou Kensington pour sécuriser le MPC Live II sur une table ou autre surface.

<span id="page-19-0"></span>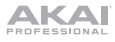

## **Fonctionnement**

Voici quelques informations générales sur la façon d'utiliser l'**écran** du MPC Live II :

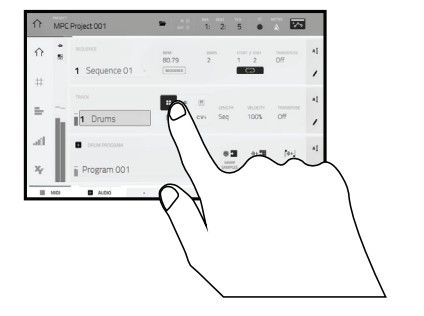

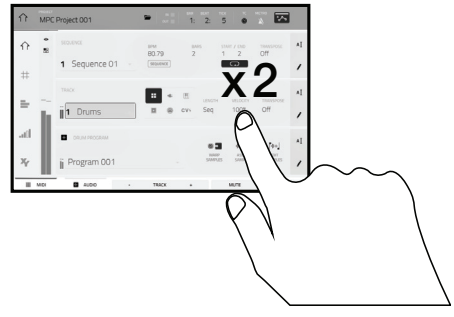

Tapez un bouton ou une option afin de le ou la sélectionner. Utilisez la **molette des valeurs** ou les touches **–**/**+** pour modifier le paramètre ou la valeur.

Tapez deux fois sur un bouton afin d'accéder à des options avancées. Dans certains cas, un pavé numérique s'affichera afin que vous puissiez entrer une valeur (au lieu d'utiliser la **molette des valeurs** ou les **touches –**/**+**). Tapez la partie supérieure gauche de l'affichage afin de revenir à la fenêtre précédente.

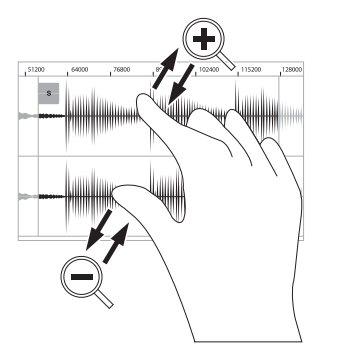

Écartez deux doigts pour effectuer un zoom avant (dans une section d'une forme d'onde, par exemple). Pincez deux doigts pour effectuer un zoom arrière.

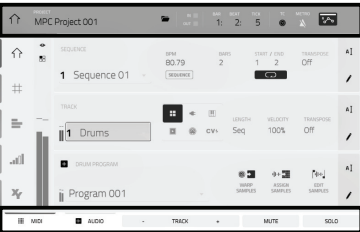

La partie supérieure de l'écran affiche la barre d'outils, qui contient des informations sur le mode en cours (souvent le nom de la piste, la séquence, la position du curseur audio, etc.). Tapez un item afin de le sélectionner.

La partie inférieure de l'écran affiche les différents boutons que vous pouvez utiliser dans la fenêtre actuelle. Tapez un bouton pour le sélectionner.

Pour revenir à la fenêtre précédente, tapez à l'extérieur de la fenêtre ou tapez la flèche gauche  $(\Leftrightarrow)$  dans la partie supérieure gauche de l'écran.

## **Guida rapida** (**Italiano**)

## **Introduzione**

#### **Caratteristiche**:

- MPC Standalone—non richiede l'uso di alcun computer
- Monitor incorporati
- Display multi-touch da 18 cm (7") ad alta risoluzione
- 16 pad RGB sensibili alla velocità
- Batteria interna ricaricabile agli ioni di litio
- Funge anche da superficie di controllo per il software MPC
- Ingressi a livello di linea e phono
- Tre uscite stereo (sei mono)
- Due ingressi e uscite MIDI a 5 pin
- 2 GB di RAM, 16 GB di memoria interna
- Slot per schede SD full-size
- Connettore per drive SATA da 6,35 cm (2,5") espandibile dall'utente (SSD o HDD)
- 2 slot USB-A 3.0 per thumb drive o controller MIDI
- Quattro jack CV/Gate TRS, otoo uscite in totale
- Wi-Fi e Bluetooth abilitati
- Ableton Link per una collaborazione multipiattaforma

## **Contenuti della confezione**

Adattatore di alimentazione di anche all'anno 1992 del Controllo Guida rapida

MPC Live II Scheda per il download del software

Cavo USB Istruzioni di sicurezza e garanzia

**Importante**: recarsi su **[akaipro.com](http://akaipro.com)** e trovare la pagina di **MPC Live II** per scaricare la guida per l'uso completa.

#### **Assistenza**

Per le ultime informazioni in merito a questo prodotto (documentazione, specifiche tecniche, requisiti di sistema, informazioni sulla compatibilità, ecc.) e per effettuarne la registrazione, recarsi alla pagina **[akaipro.com](http://akaipro.com)**.

Per ulteriore assistenza sul prodotto, recarsi alla pagina **[akaipro.com](http://akaipro.com/support)**/**support**.

## **Schema dei collegamenti**

Elementi non elencati sotto *Introduzione > Contenuti della confezione* sono venduti separatamente.

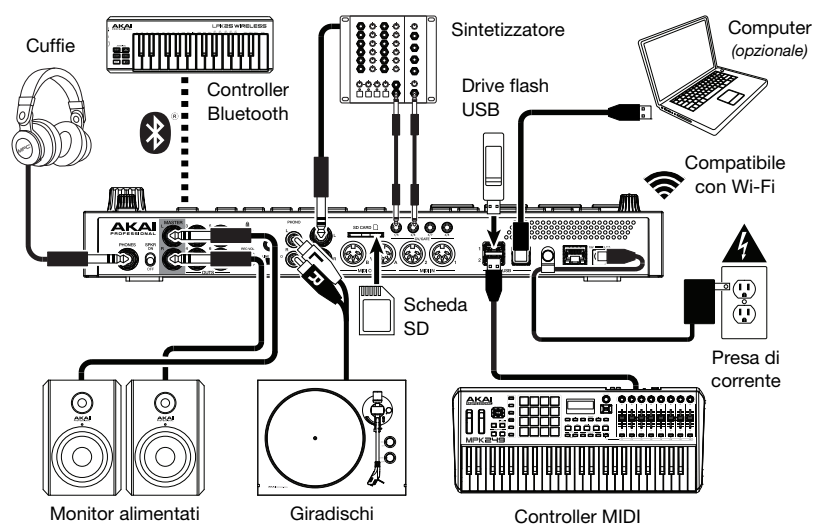

## **Caratteristiche**

## **Pannello superiore**

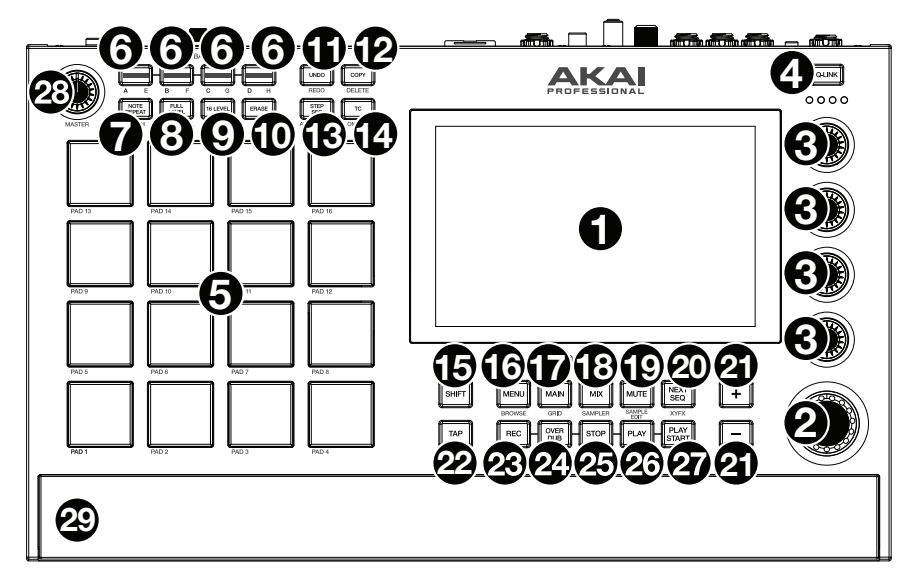

- 1. **Display**: questo display multi-touch a colori mostra informazioni specifiche per l'operazione corrente dell'MPC Live II. Toccare il display (e servirsi dei comandi hardware) per controllare l'interfaccia MPC. Si veda *[Operazione](#page-25-0)* per imparare a utilizzare alcune funzioni base.
- 2. **Manopola dati**: servirsi di questa manopola per scorrere tra le opzioni disponibili del menù o regolare i valori dei parametri del campo selezionato a **display**. La pressione della manopola funge anche da tasto "Invio".
- 3. **Manopole Q-Link**: servirsi di queste manopole sensibili al tocco per regolare vari parametri e impostazioni. Le colonne possono controllare una colonna di parametri alla volta. Le luci al di sopra delle manopole Q-Link indicano la colonna attualmente selezionata. Premere il tasto **Q-Link** al di sopra di esse per cambiare quale colonna di parametri controllano.
- 4. **Tasto Q-Link**: premere questo tasto per cambiare quale colonna di parametri le **manopole Q-Link** controllano attualmente (indicati dalle luci al di sopra delle manopole Q-Link). Ciascuna pressione selezionerà la colonna successiva.

Tenere premuto **Shift** e premere questo tasto per selezionare la colonna precedente.

- 5. **Pad**: servirsi di questi pad per attivare colpi di batteria o altri campioni. I pad sono sensibili alla pressione e alla velocità, cosa che li rende molto reattivi e intuitivi da suonare. I pad si accendono di colori diversi a seconda di quanto forte vengono suonati (a partire da giallo a bassa velocità a rosso alla velocità massima). Si possono anche personalizzare i colori.
- 6. **Tasti Pad bank** (**banco pad**): premere uno qualsiasi di questi tasti per accedere ai Banchi Pad A–D. Tenere premuto **Shift** premendo uno qualsiasi di questi tasti per accedere ai Banchi Pad E– H. Alternativamente, toccare due volte uno di questi tasti.
- 7. **Note Repeat**/**Latch**: tenere premuto questo tasto e premere un pad per attivare il campione di tale pad ripetutamente. La frequenza è basata sul tempo corrente e sulle impostazioni Time Correct.

Tenere premuto **Shift** e premere questo tasto per "bloccare" la funzione Note Repeat. Quando questa è bloccata, non occorre tenere premuto il tasto Note Repeat per attivarla. Premere nuovamente **Note Repeat** per sbloccarla.

8. **Full Level**/**Half Level**: premere questo tasto per attivare/disattivare la funzione Full Level. Quando questa è attivata, i pad attiveranno sempre i campioni alla massima velocità (**127**), indipendentemente dalla quantità di forza impiegata.

Tenere premuto **Shift,** quindi premere questo tasto per attivare/disattivare la funzione "Helf Level". Quando questa è attivata, i pad attiveranno sempre i relativi campioni a metà velocità (**64**).

9. **16 Level** / **Notes**: premere questo tasto per attivare/disattivare la funzione 16 Level. Quando questa è attiva, l'ultimo pad toccato verrà copiato temporaneamente su tutti e 16 i pad. I pad suoneranno lo stesso campione del pad originale, ma un parametro selezionabile aumenterà di valore con ciascun numero di pad, indipendentemente dalla quantità di forza impiegata.

Tenere premuto **Shift** e premere questo tasto per attivare o disattivare la modalità Notes per i pad. Una volta attivata quest'ultima, è possibile suonare scale/modalità musicali, accordi o progressioni utilizzando i pad in qualsiasi modalità ci si trovi. Utilizzare la modalità Pad Perform per configurare le impostazioni dei pad.

- 10. **Erase**: durante la riproduzione di una sequenza, tenere premuto questo tasto e premere un pad per cancellare l'evento nota di quel pad nella posizione di riproduzione corrente. Questo è un modo rapido per cancellare eventi nota dalla Sequenza senza interromperne la riproduzione.
- 11. **Undo**/**Redo**: premere questo tasto per annullare l'ultima azione. Tenere premuto **Shift** e premere questo tasto per rifare l'ultima azione annullata.
- 12. **Copy**/**Delete**: premere questo tasto per copiare un pad su un altro. Quando il campo **From Pad** (dal pad) è selezionato, premere il pad "sorgente" (il pad che si desidera copiare). Quando **To Pad** (al pad) (di tutti i pad) è selezionato, premere il pad di "destinazione". Si possono selezionare più pad di destinazione ed è possibile selezionare pad in diversi banchi pad. Toccare **Do It** (fallo) per continuare o **Cancel** (annulla) per tornare alla schermata precedente.

Tenere premuto **Shift** e premere questo tasto per cancellare.

13. **Step Seq** / **Automation**: premere questo tasto per visualizzare il sequenziatore (Step Sequencer) in cui è possibile creare o modificare sequenze utilizzando i pad come pulsanti, simulando l'esperienza di una drum machine con sequenziatore a fasi.

Tenere premuto **Shift** e premere questo tasto per alternare lo stato di automazione globale tra Leggi e Scrivi.

14. **TC** / **On/Off:** Premere questo tasto per aprire la finestra Timing Correct, che contiene varie impostazioni che aiutano a quantizzare gli eventi nella sequenza.

Premere questo tasto per aprire la finestra Timing Correct, che contiene varie impostazioni che aiutano a quantizzare gli eventi nella sequenza.

15. **Shift**: tenere premuto questo tasto per accedere alle funzioni secondarie di determinati tasti (indicate in grigio).

Premere due volte questo pulsante per vedere quali tasti hanno funzioni secondarie (questi lampeggeranno per alcuni secondi).

16. **Menu**/**Browse**: premere questo tasto per aprire il menu Mode (modalità). Si può toccare un'opzione nella schermata Menu o entrare in quella modalità, vista, ecc.

Tenere premuto **Shift** e quindi premere questo tasto per visualizzare il browser. Si può utilizzare il Browser per individuare e selezionare programmi, campioni, sequenze, ecc.

17. **Main** / **Grid**: premere questo tasto per visualizzare la modalità principale, una panoramica delle funzioni più utilizzate.

Tenere premuto **Shift** e premere questo tasto per aprire la modalità Grid View.

18. **Mix/Sampler:** premere questo tasto per visualizzare l'ultima modalità Mixer utilizzata, Track Mixer (predefinita) o Pad Mixer. In modalità Track Mixer puoi impostare livelli, panning stereo e altre impostazioni per tracce, programmi, return, submix e master. In modalità Pad Mixer puoi impostare i livelli di un programma, panning stereo, convogliamento ed effetti. Premendo il tasto più volte si commuterà tra le due modalità Mixer.

Tenere premuto **Shift** e premere questo tasto per visualizzare il campionatore in cui è possibile registrare campioni audio da utilizzare nei propri progetti.

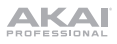

19. **Mute/Sample Edit:** premere questo tasto per visualizzare l'ultima modalità di silenziamento Mute utilizzata, Track Mute (predefinita) o Pad Mute. In modalità Track Mute si possono silenziare le tracce nell'ambito di una sequenza o impostare gruppi silenziati per ciascuna traccia. In modalità Pad Mute si possono silenziare i pad nell'ambito di un programma o impostare gruppi silenziati per ciascun pad nell'ambito di un programma. Premendo il tasto più volte si commuterà tra le due modalità di silenziamento Mute.

Tenere premuto **Shift** e premere questo tasto per visualizzare la modalità Sample Edit in cui è possibile modificare i campioni servendosi di varie funzioni e processi.

20. **Next Seq** / **XYFX**: premere questo tasto per visualizzare la modalità Next Sequenca in cui è possibile attivare diverse sequenze semplicemente suonando i pad. Questo è utile per le prestazioni dal vivo, in quanto consente di cambiare la struttura di una canzone in tempo reale.

Tenere premuto **Shift** e premere questo tasto per visualizzare la modalità XYFX, che trasforma lo schermo tattile in un pad XY pin cui ciascun asse rappresenta l'intervallo di un parametro effetti. Mentre si tocca o si muove il dito sullo schermo tattile, l'attuale posizione determinerà l'attuale valore dei due parametri. Si può utilizzare questa modalità per creare interessanti effetti automatici sulle tracce.

- 21. **–**/**+**: servirsi di questi tasti per aumentare/ridurre il valore del campo selezionato a display.
- 22. **Tap Tempo** / **Master**: premere questo tasto a tempo con il tempo desiderato per inserire un nuovo tempo (in BPM).

Tenere premuto **Shift** e premere questo tasto per stabilire se la sequenza attualmente selezionata dovrà seguire il proprio tempo (il tasto si illuminerà di **giallo**) o un tempo master (il tasto si illuminerà di **rosso**).

- 23. **Rec**: premere questo tasto per armare la registrazione della sequenza. Premere **Play** o **Play Start** per iniziare la registrazione. Registrando in questo modo (anziché utilizzando **Overdub**) si cancellano gli eventi della sequenza corrente. Dopo che la sequenza viene suonata una volta durante la registrazione, Overdub viene attivato.
- 24. **Overdub**: premere questo tasto per attivare l'overdubbing. Quando questo è abilitato, è possibile registrare gli eventi in una sequenza senza sovrascrivere eventi registrati in precedenza. Si può abilitare Overdub prima o durante la registrazione.
- 25. **Stop**: premere questo tasto per interrompere la riproduzione. premere due volte questo tasto per silenziare l'audio che suona ancora una volta che una nota smette di suonare.

Tenere premuto **Shift** e quindi premere questo tasto per far tornare la linea di scansione a 1:1:0.

- 26. **Play** (**riproduci**): premere questo tasto per riprodurre la sequenza dalla posizione corrente della testina audio.
- 27. **Play Start**: premere questo tasto per riprodurre la sequenza dalla sua posizione iniziale.
- 28. **Master Vol**: girare questa manopola per regolare il volume delle **uscite,** dell'**uscita cuffie**, e dell'altoparlanti.
- 29. **Altoparlanti**: quando l'interruttore **Altoparlante** sul pannello posteriore è su **On**, questi altoparlanti riprodurranno l'audio corrente. Servirsi della manopola **Master Volume** per controllare il volume degli altoparlanti.

#### **Pannello posteriore**

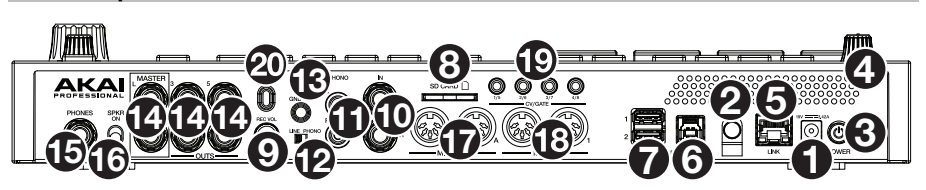

1. **Ingresso di alimentazione**: servirsi dell'adattatore di alimentazione in dotazione per collegare l'MPC Live II ad una presa di alimentazione. Alternativamente, è possibile alimentare l'MPC Live II tramite la sola porta USB, ma il display sarà disabilitato.

- 2. **Blocco dell'adattatore di alimentazione**: fissare il cavo dell'adattatore di alimentazione a questa sicura per evitare che si scolleghi accidentalmente.
- 3. **Interruttore di alimentazione**: accende e spegne l'MPC Live II.
- 4. **Indicatore di carica**: questa spia (posta dietro alla ventola) si accende quando la batteria interna dell'MPC Live II è in carica (quando l'ingresso di alimentazione è collegato a una presa di alimentazione). Quando la batteria è carica o quando è scollegata dalla presa elettrica, la spia si spegne.
- 5. **Link:** collegare un cavo Ethernet standard a questa porta per utilizzare l'Ableton Link e altri dispositivi compatibili con la MPC Live II. Per maggiori informazioni, scaricare la *Guida per l'uso* completa. **Nota bene**: è anche possibile utilizzare Ableton Link senza fili tramite una connessione Wi-Fi. Per maggiori informazioni, scaricare la *Guida per l'uso* completa.
- 6. **Porta USB**: servirsi del cavo USB in dotazione per collegare questa porta USB ad alta forza di ritenzione ad una porta USB libera del computer. Questo collegamento consente all'MPC Live II di inviare e ricevere dati MIDI e audio da/verso il software MPC sul computer.

È possibile alimentare l'MPC Live II tramite la sola porta USB, ma il display sarà disabilitato.

- 7. **Porte USB-A**: collegare drive flash USB a queste porte USB per accedere direttamente ai relativi file utilizzando l'MPC Live II. È inoltre possibile collegare controllers MIDI standard a queste porte.
- 8. **Slot scheda SD**: inserire una scheda SD o SDHC standard in questa slot per accedere direttamente ai relativi file utilizzando l'MPC Live II.
- 9. **Rec Vol**: girare questa manopola per regolare il volume degli **ingressi**.
- 10. **Ingressi** (da 6,35 mm / 1/4"): servirsi di cavi TRS standard da 6,35 mm (1/4") per collegare questi ingressi a una fonte audio (mixer, sintetizzatore, drum machine, ecc.). Im modalità Sample Record (registra campione), è possibile selezionare se si desidera registrare un canale o l'altro oppure entrambi i canali in stereo o in mono. Per utilizzare questi ingressi, posizionare l'interruttore **Line**/**Phono** su **Line**.
- 11. **Ingressi** (RCA): servirsi di un cavo RCA stereo standard per collegare questi ingressi a una fonte audio quale un giradischi. Im modalità Sample Record (registra campione), è possibile selezionare se si desidera registrare un canale o l'altro oppure entrambi i canali in stereo o in mono. Per utilizzare questi ingressi, posizionare l'interruttore **Line**/**Phono** su **Phono**.
- 12. **Interruttore Line/Phono**: posizionare adeguatamente l'interruttore, a seconda degli ingressi che si desidera utilizzare. Se si utilizzano gli ingressi RCA, impostare l'interruttore su **Phono** per garantire l'amplificazione aggiuntiva necessaria per i segnali a livello phono. Se si utilizza un dispositivo con ingressi da 6,35 mm (1/4") quale un lettore CD o un campionatore, impostare l'interruttore su **Line** (linea).
- 13. **Terminale di messa a terra**: Se si utilizzano giradischi a livello phono dotati di cavo di messa a terra, questo va collegato a questi terminali. Se si verifica un "ronzio" o un "brusio" basso, ciò può significare che i giradischi non sono messi a terra.

**Nota bene**: alcuni giradischi hanno il cavo di messa a terra incorporato nel collegamento RCA e, di conseguenza, non è necessario collegare nulla al terminale di messa a terra nal.

- 14. **Uscite** (da 6,35 mm / 1/4"): servirsi di cavi TRS standard da 6,35 mm (1/4") per collegare queste uscite a monitor, mixer, ecc. Le uscite **Master L**/**R** sono uguali alle **Uscite 1,2**.
- 15. **Cuffie** (da 6,35 mm / 1/4"): collegare cuffie stereo standard da 6,35 mm (1/4") a questa uscita.
- 16. **Altoparlanti On/Off:** utilizzare questo interruttore per accendere o spegnere gli altoparlanti interni MPC Live II.
- 17. **Ingresso MIDI**: servirsi di un cavo MIDI a 5 poli per collegare questo ingresso all'uscita MIDI di un dispositivo MIDI esterno (sintetizzatore, drum machine, ecc.).
- 18. **Uscita MIDI**: servirsi di un cavo MIDI a 5 poli per collegare questa uscita all'ingresso MIDI di un dispositivo MIDI esterno (sintetizzatore, drum machine, ecc.).
- 19. **Uscita CV**/**Gate**: MPC Live II invierà segnali CV (control voltage) e/o Gate tramite queste uscite a sequenziatori esterni opzionali. Servirsi di cavi TS standard da 1/8" (3,5 mm) per inviare un segnale CV/Gate singolo per ciascuna uscita, oppure servirsi di un cavo TSF breakout da stereo TRS a dual mono (come un Hosa YMM261) per inviare due segnali CV/Gate per ciascuna uscita.
- 20. **Slot per lucchetto Kensington**® : servirsi di questa apertura per fissare il proprio MPC Live II a un tavolo o ad altre superfici.

<span id="page-25-0"></span>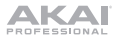

### **Operazione**

Ecco alcune indicazioni generali su come utilizzare il **display** dell'MPC Live II:

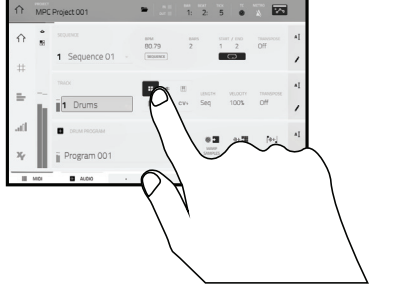

Toccare un tasto o un'opzione per selezionarla. Servirsi della **manopola dati** o dei tasti **–**/**+** per modificarne l'impostazione o il valore.

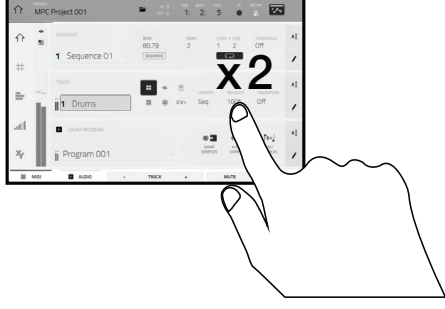

Toccare due volte un tasto per accedere alle opzioni di editing avanzate. In alcuni casi, così facendo verrà mostrato un tastierino numerico che può essere utilizzato per inserire un valore (un'alternativa alla **manopola dati** o ai tasti **–**/**+**). Toccare la parte superiore sinistra del display per tornare alla vista precedente.

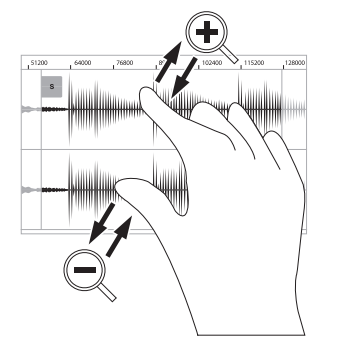

Allargare due dita per ingrandire (una sezione di onda, ad esempio). Avvicinare due dita per rimpicciolire.

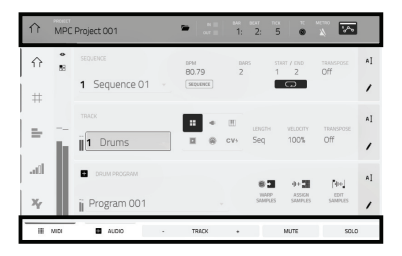

Sul bordo superiore del display è presente la barra degli strumenti, che contiene informazioni sulla vista corrente (spesso il nome della traccia corrente, della sequenza, la posizione del puntatore audio, ecc.). Toccare un elemento per selezionarlo.

Il bordo inferiore del display mostra vari tasti che possono essere utilizzati nella vista corrente. Toccare un tasto per premerlo.

Per tornare a una vista precedente, toccare al di fuori della finestra attualmente a display o toccare la freccia sinistra  $(\Leftarrow)$  nella parte superiore sinistra del display.

## **Schnellstart-Anleitung** (**Deutsch**)

## **Einführung**

#### **Features**:

- Standalone-MPC Betrieb ohne Computer möglich
- Eingebaute Monitore
- 18 cm Multitouch-Display mit hoher Auflösung
- 16 anschlagdynamische RGB-Pads
- Interner aufladbarer Lithium-Ionen-Akku
- Funktioniert auch als Controller für die MPC Software mit einem PC oder Mac
- Phono- und Line Level-Eingänge
- Drei Stereo Ausgänge (sechs Mono)
- Zwei 5-polige MIDI-Ein- und Ausgänge
- 2 GB RAM, 16 GB On-Board-Speicher
- Full-Size SD-Kartenslot
- Vom Benutzer erweiterbarer 6,35 cm SATA-Laufwerkanschluss (SSD oder HDD)
- Zwei USB-A 3.0 Steckplätze für USB-Sticks oder MIDI-Controller
- Vier TRS CV / Gate-Stecker, insgesamt acht Ausgänge
- Wi-Fi und Bluetooth aktiviert
- Ableton Link für die plattformübergreifende Zusammenarbeit

**Lieferumfang** 

MPC Live II Software-Download-Karte Netzteil Schnellstart-Anleitung USB-Kabel Sicherheitshinweise und Garantieinformationen

**Wichtig**: Besuchen Sie **[akaipro.com](http://akaipro.com)** und suchen Sie die Webseite für **MPC Live II**, um das komplette Benutzerhandbuch herunter zu laden.

## **Kundendienst**

Für die neuesten Informationen zu diesem Produkt (Dokumentation, technische Daten, Systemanforderungen, Informationen zur Kompatibilität etc.) und zur Produktregistrierung besuchen Sie bitte: **[akaipro.com](http://akaipro.com)**.

Für zusätzlichen Produkt-Support besuchen Sie **[akaipro.com](http://akaipro.com/support)**/**support**.

## **Anschlussdiagramm**

Teile, die nicht unter *Einführung > Lieferumfang* angegeben sind, sind separat erhältlich.

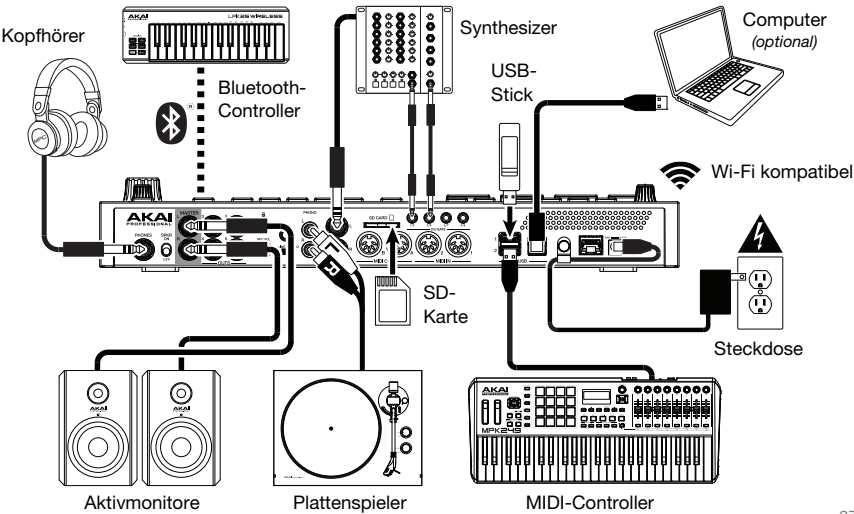

## **Funktionen**

## **Oberseite**

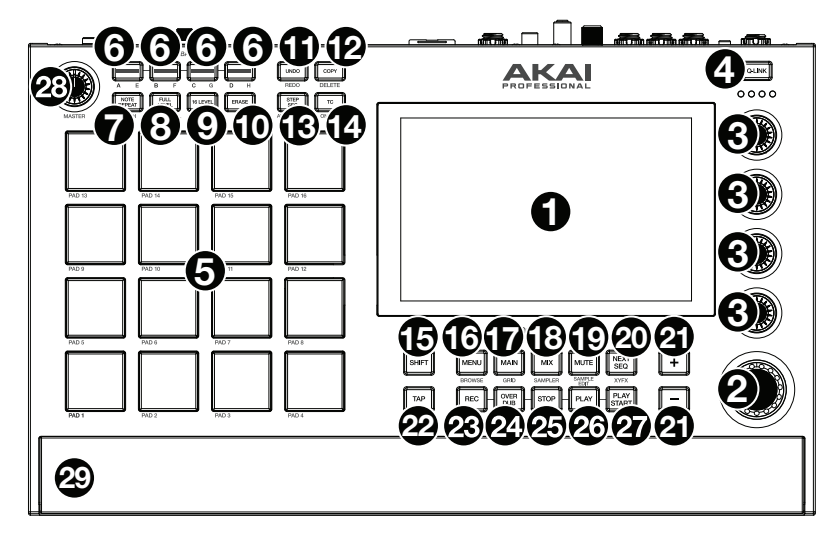

- 1. **Display**: Das Vollfarb-Multitouch-Display zeigt Informationen, die den aktuellen Betrieb des MPC Live II betreffen. Tippen Sie auf das Display (und verwenden Sie die Hardware-Steuerelemente), um die MPC-Schnittstelle steuern. Lesen Sie den Abschnitt *[Betrieb](#page-32-0)*, um einige Grundfunktionen kennen zu lernen.
- 2. **Datenrad**: Mit diesem Regler können Sie durch die verfügbaren Menüoptionen navigieren oder Parameterwerte des ausgewählten Feldes am **Display** einstellen. Drücken des Rades fungiert auch als **Eingabetaste**.
- 3. **Q-Link Regler**: Mit diesen berührungsempfindlichen Reglern können Sie verschiedene Parameter und Einstellungen anpassen. Mit den Drehreglern können Sie jeweils eine senkrechte Parameterreihe ansteuern. Die Lichter über den Q-Link Reglern zeigen die aktuell ausgewählte Reihe an. Drücken Sie die darüber liegende **Q-Link**-Taste**,** um die Reihe der derzeit angesteuerten Parameter zu ändern.
- 4. **Q-Link-Taste**: Drücken Sie diese Taste, um zu ändern, welche Parameter-Reihe die **Q-Link-Regler** derzeit steuern (durch Lichter über den Q-Link-Reglern angezeigt). Mit jedem Tastendruck wird die nächste Reihe ausgewählt.

Halten Sie die **Shift**-taste gedrückt und drücken Sie dann auf diese Taste, um stattdessen die vorherige Reihe auszuwählen.

- 5. **Pads**: Sie können diese Pads zum Triggern von Drumsounds oder anderen Samples verwenden. Die Pads sind anschlagdynamisch und druckempfindlich, was sie besonders reaktionsfähig und intuitiv spielbar macht. Die Pads leuchten in verschiedenen Farben, je nachdem, wie stark Sie sie anschlagen (von gelb bei geringer Anschlagdynamik bis zu rot bei maximaler Anschlagdynamik). Darüber hinaus können Sie ihre Farben beliebig einstellen.
- 6. **Pad-Bank Tasten**: Drücken Sie eine dieser Tasten, um auf die Pad-Bänke A-D zuzugreifen. Halten Sie die **Shift**-taste gedrückt, während Sie eine dieser Tasten drücken, um auf die Pad-Bänke E-H zuzugreifen. Drücken Sie wahlweise zweimal auf eine dieser Tasten.
- 7. **Note Repeat** / **Latch** (Note Wiederholen / Halten): Halten Sie diese Taste gedrückt und drücken Sie dann ein Pad, um das Sample dieses Pads wiederholt zu triggern. Die Frequenz richtet sich nach dem aktuellen Tempo und den Quantisierungseinstellungen.

Halten Sie **Shift**-taste und drücken Sie diese Taste, um die Funktion Note Wiederholen zu halten. Wenn die Funktion gehalten wird, müssen Sie die Taste Note Wiederholen nicht gedrückt halten, um sie zu aktivieren. Drücken Sie noch einmal **Note Wiederholen**, um die Funktion Halten abzuschalten.

8. **Full Level** (Volle Lautstärke) / **Half Level** (Halbe Lautstärke): Drücken Sie diese Taste, um die volle Lautstärke zu aktivieren/deaktivieren. Ist diese Funktion aktiviert, werden die Pads ihre Samples immer bei maximaler Anschlaggeschwindigkeit (**127**) triggern und zwar unabhängig davon, wie schnell Sie sie anschlagen.

Halten Sie die **Shift**-taste und drücken diese Taste zum Aktivieren/Deaktivieren der Funktion "Halbe Lautstärke". Ist diese Funktion aktiviert, werden die Pads ihre Samples immer mit halber Anschlaggeschwindigkeit (**64**) anschlagen.

9. **16 Level** / **Notes**: Drücken Sie diese Taste, um 16 Level zu aktivieren/deaktivieren. Bei Aktivierung wird das zuletzt gedrückte Pad vorübergehend auf alle 16 Pads kopiert. Die Pads spielen das gleiche Sample wie das ursprüngliche Pad, es wird jedoch der Wert eines wählbaren Parameters mit jeder Pad-Nummer erhöht - und zwar unabhängig von der angewendeten Anschlaggeschwindigkeit.

Halten Sie die **Shift** gedrückt und drücken Sie diese Taste, um den Notenmodus für die Pads zu aktivieren/deaktivieren. Wenn diese Option aktiviert ist, können Sie in jedem beliebigen Modus mit den Pads Tonleitern/Modi, Akkorde oder Progressionen spielen. Verwenden Sie den Pad-Perform-Modus, um die Einstellungen für die Pads zu konfigurieren.

- 10. **Erase** (Löschen): Wenn eine Sequenz abgespielt wird, halten Sie diese Taste gedrückt und betätigen ein Pad, um den Noten-Befehl für dieses Pad an der aktuellen Wiedergabe-Position zu löschen. Dies ist ein schneller Weg, um Noten-Befehle aus Ihrer Sequenz zu löschen, ohne die Wiedergabe zu stoppen.
- 11. **Undo** / **Redo** (Rückgängig/Wiederholen): Drücken Sie auf diese Taste, um Ihre letzte Aktion rückgängig zu machen. Halten Sie **Shift**-taste gedrückt und drücken Sie diese Taste, um die letzte rückgängig gemachte Aktion zu wiederholen.
- 12. **Copy** / **Delete** (Kopieren/Löschen): Drücken Sie diese Taste, um ein Pad auf ein anderes Pad zu kopieren. Wenn das Feld **Von Pad** ausgewählt ist, drücken Sie das "Quell-Pad" (das Pad, das Sie kopieren möchten). Wenn die Grafik **Auf Pad** (von allen Pads) ausgewählt ist, drücken Sie das "Ziel-Pad". Sie können mehrere Ziel-Pads auswählen und Pads in verschiedenen Pad-Bänken auswählen. Tippen Sie **Fortfahren**, um fortzufahren, oder **Abbrechen**, um zum vorherigen Bildschirm zurückzukehren.

Halten Sie die **Shift**-taste gedrückt und drücken Sie dann diese Taste, um zu löschen.

13. **Step Seq** / **Automation**: Betätigen Sie diese Taste, um den Step-Sequenzer anzuzeigen, in dem Sie Sequenzen erstellen oder bearbeiten können, indem Sie die Pads als "Step-Tasten" verwenden, um das Gefühl einer herkömmlichen Drum-Machine im Step-Sequenzer-Stil zu simulieren.

Halten Sie die **Shift** gedrückt und drücken Sie diese Taste, um den globalen Automatisierungsstatus zwischen Lesen und Schreiben umzuschalten.

14. **TC** / **On/Off:** Drücken Sie diese Taste, um das Zeitkorrektur-Fenster zu öffnen, das verschiedene Einstellungen enthält, mit denen Sie die Ereignisse in Ihrer Sequenz quantisieren können.

Halten Sie die Umschalttaste gedrückt und drücken Sie diese Taste, um Zeitkorrektur ein- und auszuschalten.

15. **Shift** (Umschalten): Halten Sie diese Taste gedrückt, um auf die Sekundärfunktionen einiger Tasten zuzugreifen (durch graue Schrift gekennzeichnet).

Drücken Sie zweimal auf diese Taste, um zu sehen, welche Tasten Sekundärfunktionen haben diese Tasten werden einige Sekunden lang blinken.

16. **Menu** / **Prefs** (Menü/Einstellungen): Drücken Sie diese Taste, um das Modus-Menü zu öffnen. Sie können auf eine Option am Menü-Bildschirm tippen, um in diesen Modus, diese Ansicht etc. zu wechseln.

Halten Sie die Umschalttaste gedrückt und drücken Sie diese Taste, um die Seite "Einstellungen" im Menü zu öffnen.

17. **Main** / **Grid**: Drücken Sie diese Taste, um den Main-Modus zu wechseln.

Halten Sie die **Shift** gedrückt und drücken Sie diese Taste, um den Grid-Ansichtsmodus.

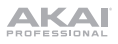

18. **Mix** / **Sampler:** Drücken Sie diese Taste, um den zuletzt verwendeten Mixer-Modus anzuzeigen, entweder Track-Mixer (Standard) oder Pad-Mixer. Im Track-Mixer-Modus können Sie Pegel, Stereo-Panning und andere Einstellungen für Ihre Tracks, Programme, Returns, Submixes und Master festlegen. Im Pad-Mixer-Modus können Sie Pegel, Stereo-Panning, Routing und Effekte eines Programms einstellen. Durch mehrmaliges Drücken der Taste wird zwischen den beiden Mixer-Modi umgeschaltet.

Halten Sie die **Shift**-taste gedrückt und drücken Sie diese Taste, um den Sampler anzuzeigen, in dem Sie Audio-Samples für Ihre Projekte aufnehmen können.

19. **Mute** / **Sample Edit:** Drücken Sie diese Taste, um den zuletzt verwendeten Stummschalt-Modus anzuzeigen, entweder Track-Stummschalten (Standard) oder Pad-Stummschalten. Im Modus Track Stummschalten können Sie Tracks innerhalb einer Sequenz stummschalten oder stummgeschaltene Gruppen für jeden Track einstellen. Im Modus Pad Stummschaltens können Sie Pads innerhalb eines Programms stummschalten oder für jedes Pad innerhalb eines Programms Stummschalt-Gruppen festlegen. Durch mehrmaliges Drücken der Taste wird zwischen den beiden Stummschalt-Modi umgeschaltet.

Halten Sie die **Shift**-taste gedrückt und drücken Sie diese Taste, um den Sample-bearbeitungsmodus anzuzeigen, in dem Sie Ihre Samples mit verschiedenen Funktionen und Prozessen bearbeiten können.

20. **Next Seq** (Nächste(r) Sequenz) **/ XYFX:** Betätigen Sie diese Taste, um den Modus Next Seq anzuzeigen, in dem Sie verschiedene Sequenzen einfach durch Spielen der Pads triggern können. Dies ist nützlich für Live-Auftritte, so dass Sie die Struktur eines Songs in Echtzeit ändern können.

Halten Sie die **Shift**-taste gedrückt und drücken Sie diese Taste, um den XYFX-Modus anzuzeigen, der den Touchscreen in ein XY-Pad verwandelt, wobei jede Achse den Bereich eines Effektparameters darstellt. Wenn Sie den Touchscreen berühren oder Ihren Finger auf dem Touchscreen bewegen, bestimmt die aktuelle Position den aktuellen Wert der beiden Parameter. Sie können diesen Modus verwenden, um eine interessante Effekt-Automatisierung auf Ihren Tracks zu erzeugen.

- 21. **–**/**+**: Mit diesen Tasten erhöhen/verringern Sie den Wert des ausgewählten Feldes am Display.
- 22. **Tap-Tempo / Master**: Drücken Sie diese Taste im Takt des gewünschten Tempos, um ein neues Tempo (in BPM) einzugeben.

Halten Sie die **Shift**-taste gedrückt und drücken Sie diese Taste, um festzulegen, ob die aktuell gewählte Sequenz ihrem eigenen Tempo folgt (die Taste leuchtet **gelb**) oder ein Mastertempo (die Taste leuchtet **rot**).

- 23. **Rec**: Drücken Sie diese Taste, um den Sequenzer zum Aufnehmen scharf zu stellen. Drücken Sie **Wiedergabe** oder **Wiedergabe Starten**, um die Aufnahme zu starten. Wenn Sie auf diese Weise aufnehmen (anstelle von **Overdub**), werden die Ereignisse der aktuellen Sequenz gelöscht. Nachdem die Sequenz während der Aufnahme einmal durchgespielt wurde, wird Overdub aktiviert.
- 24. **Overdub**: Drücken Sie diese Taste, um Overdub zu aktivieren. Wenn diese Funktion aktiviert ist, können Sie Ereignisse in einer Sequenz aufnehmen, ohne dabei zuvor aufgenommene Ereignisse zu überschreiben. Sie können Overdub vor oder während der Aufnahme aktivieren.
- 25. **Stopp**: Drücken Sie diese Taste, um die Wiedergabe zu stoppen. Sie können zweimal auf diese Taste drücken, um Audiosignale zu stoppen, die noch nachklingen, auch wenn die Note nicht mehr abgespielt wird.

Halten Sie die **Shift** gedrückt und drücken Sie diese Taste, um den Abspielkopf auf 1:1:0 zurückzusetzen.

- 26. **Play** (Wiedergabe): Drücken Sie diese Taste, um die Sequenz von der aktuellen Position den Abspielkopf zu spielen.
- 27. **Play Start** (Wiedergabe Starten): Drücken Sie diese Taste, um die Sequenz von ihrem Startpunkt zu spielen.
- 28. **Master Vol**: Drehen Sie diesen Regler, um die Lautstärke der **Ausgänge**, des **Kopfhörerausgangs,**  und den Lautsprechern einzustellen.
- 29. **Lautsprecher**: Wenn der **Lautsprecherschalter** auf der Rückseite auf **Ein** gestellt ist, geben diese Lautsprecher das aktuelle Audio wieder. Verwenden Sie den **Hauptlautstärkeregler**, um die Lautstärke der Lautsprecher zu regeln.

## **Rückseite**

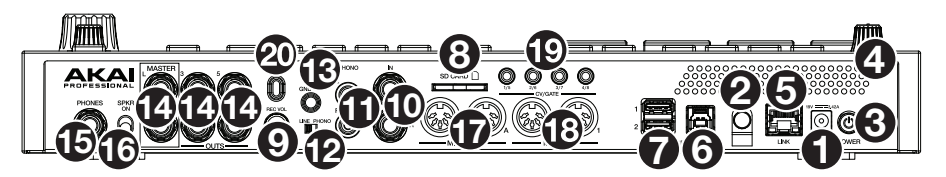

- 1. **Stromversorgung**: Verwenden Sie das mitgelieferte Netzteil, um das MPC Live II an eine Steckdose anzustecken. Alternativ können Sie das MPC Live II auch ausschließlich über den USB-Anschluss mit Strom versorgen, das Display bleibt dabei jedoch deaktiviert.
- 2. **Kabelhalterung**: Sichern Sie das Netzadapterkabel mit dieser Halterung, um ein versehentliches Herausziehen zu verhindern.
- 3. **Netzschalter**: Schaltet MPC Live II ein/aus.
- 4. **Ladeanzeigen**: Dieses Licht (hinter der Lüftung) schaltet sich ein, wenn die interne Batterie des MPC Live II geladen wird (wenn der Netzeingang mit einer Steckdose verbunden ist). Wenn die Batterie vollständig aufgeladen ist oder wenn sie vom Stromnetz getrennt wird, erlischt dieses Licht.
- 5. **Link:** Verbinden Sie ein Standard-Ethernet-Kabel mit diesem Anschluss, um Ableton Link und andere kompatible Geräte mit MPC Live II zu verwenden. Laden Sie das vollständige *Benutzerhandbuch* herunter, um weitere Informationen zu erhalten.

**Hinweis**: Sie können Ableton Link auch drahtlos über eine Wi-Fi-Verbindung verwenden. Laden Sie das vollständige *Benutzerhandbuch* herunter, um weitere Informationen zu erhalten.

6. **USB-B-Anschluss**: Verwenden Sie das mitgelieferte USB-Kabel, um diesen Anschluss mit hoher Rückhaltekraft an einen freien USB-Anschluss Ihres Computers anzuschließen. Über diese Verbindung kann das MPC Live II MIDI-Daten und Audiodaten mit der MPC-Software auf Ihrem Computer austauschen.

Sie können das MPC Live II auch ausschließlich über den USB-Anschluss mit Strom versorgen, das Display bleibt dabei jedoch deaktiviert.

- 7. **USB-A-Anschlüssen**: Verbinden Sie USB-Sticks mit diesen USB-Anschlüssen, um über MPC Live II direkt auf ihre Dateien zuzugreifen. Sie können auch Standard-MIDI-Controllern an diesen Anschlüssen anschließen.
- 8. **SD-Kartensteckplatz**: Stecken Sie eine standardmäßige SD-, SDHC-, oder SDXC-Karte in diesen Steckplatz, um über MPC Live II direkt auf ihre Dateien zuzugreifen.
- 9. **Rec Vol**: Drehen Sie diesen Regler, um die Lautstärke für jeden **Eingang** einzustellen.
- 10. **Eingänge** (6,35 mm): Verwenden Sie handelsübliche 6,35 mm TRS-Kabel, um diese Eingänge mit einer Audioquelle (Mischpult, Synthesizer, Drumcomputer etc.) zu verbinden. Im Sample-Aufnahmemodus können Sie auswählen, ob Sie jeweils nur einen oder beide Kanäle in Stereo oder in Mono aufnehmen möchten. Um diese Eingänge zu verwenden, bringen Sie den **Line**/**Phono**-**Schalter** auf **Line**.
- 11. **Eingänge** (RCA): Verwenden Sie ein standardmäßiges Cinch-Stereokabel, um diese Eingänge mit einer Phono-Audioquelle, wie einem Plattenspieler, zu verbinden. Im Sample-Aufnahmemodus können Sie auswählen, ob Sie jeweils nur einen oder beide Kanäle in Stereo oder in Mono aufnehmen möchten. Um diese Eingänge zu verwenden, bringen Sie den **Line**/**Phono**-**Schalter** auf **Phono**.
- 12. **Line**/**Phono-Schalter**: Bringen Sie diesen Schalter in die entsprechende Position, je nachdem, welche Eingänge Sie verwenden möchten. Wenn Sie Cinch-Eingänge verwenden, stellen Sie diesen Schalter auf **Phono**, um eine zusätzliche Verstärkung zu ermöglichen, die bei Phono-Level-Signalen notwendig ist. Wenn Sie die 6,35 mm Eingänge verwenden, z.B. für einen CD-Player oder Sampler, setzen Sie diesen Schalter auf **Line**.

13. **Grounding Terminal**: Bei der Verwendung von Phono Pegel Turntables mit einem Massekabel müssen Sie dieses an die Erdungspins anschließen. Sollten Sie ein tiefes Brummen oder andere Klangstörungen hören, sind Ihre Turntables möglicherweise nicht geerdet.

**Hinweis**: Bei einigen Turntables ist die Masseverbindung in die Cinch (RCA) Verbindung integriert – bei diesen Geräten benötigen Sie keine zusätzliche Masseverbindung.

- 14. **Ausgänge** (6,35 mm): Verwenden Sie handelsübliche 6,35 mm TRS-Kabel, um diese Ausgänge mit Ihren Monitore, Mixer etc. zu verbinden. Die **Master L**/**R**-Ausgänge sind mit den **Ausgängen 1,2** identisch.
- 15. **Kopfhörer** (6,35 mm): Verbinden Sie handelsübliche 6,35 mm Stereo-Kopfhörer mit diesem Ausgang.
- 16. **Lautsprecher Ein/Aus:** Verwenden Sie diesen Schalter, um die internen Lautsprecher des MPC Live II ein- oder auszuschalten.
- 17. **MIDI Eingang**: Verwenden Sie ein fünfpoliges MIDI-Kabel, um diesen Eingang mit dem MIDI-Ausgang eines externen MIDI-Geräts zu verbinden (Synthesizer, Drumcomputer etc.).
- 18. **MIDI Ausgang**: Verwenden Sie ein fünfpoliges MIDI-Kabel, um diesen Ausgang mit dem **MIDI-Eingang** eines externen MIDI-Geräts zu verbinden (Synthesizer, Drumcomputer etc.).
- 19. **CV**/**Gate Ausgänge**: MPC Live II sendet Steuerspannungs- (CV) und / oder Gate-Signale über diese Ausgänge an optionale externe Sequenzer. Verwenden Sie standardmäßige 3,5mm-TS-Kabel (1/8"), um ein einzelnes CV/Gate-Signal pro Ausgang zu senden oder verwenden Sie ein Stereo TRS-auf-Dual Mono TSF Breakout-Kabel (z. B. ein Hosa YMM261), um zwei CV/Gate-Signale pro Ausgang zu senden.
- 20. **Kensington**® **Lock Slot**: Sie können diesen Slot verwenden, um Ihr MPC Live II an einem Tisch oder einer anderen Oberfläche zu befestigen.

## <span id="page-32-0"></span>**Betrieb**

Im Folgenden finden Sie einige allgemeine Informationen darüber, wie Sie das MPC Live II-**Display** verwenden können:

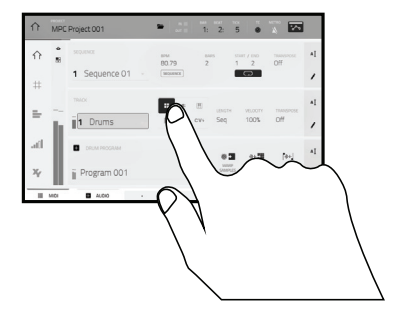

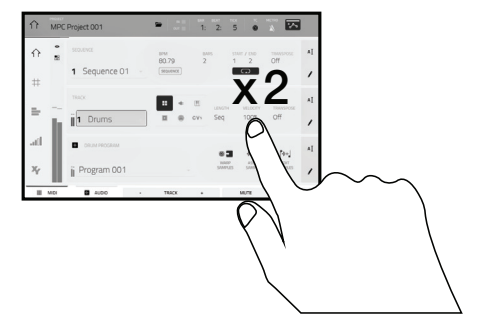

Tippen Sie auf eine Taste oder eine Option, um sie auszuwählen. Verwenden Sie das **Datenrad** oder die Tasten **–**/**+**, um die Einstellung oder den Wert zu ändern.

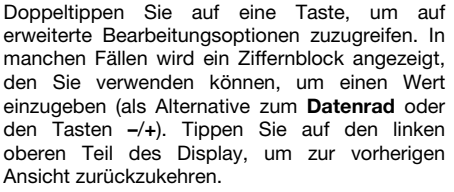

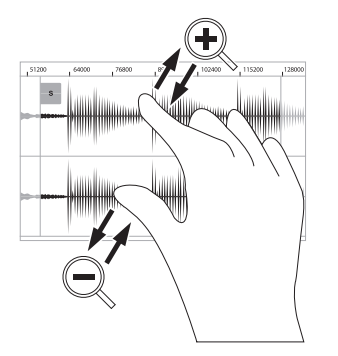

Spreizen Sie zwei Finger, um das Bild zu vergrößern (z.B. um in einen Teil einer Wellenform hineinzuzoomen). Bringen Sie die zwei Finger wieder zueinander, um das Bild zu verkleinern.

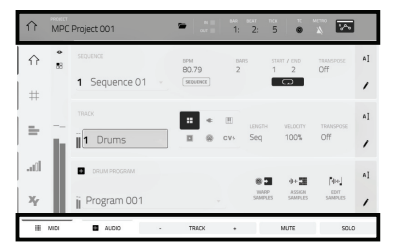

Der obere Rand des Displays zeigt die Werkzeugleiste, die Informationen über die aktuelle Ansicht enthält (meist den Namen des aktuellen Tracks, die Sequenz, die Audiozeigerposition, etc.). Tippen Sie auf ein Element, um es auszuwählen.

Der untere Rand des Displays zeigt verschiedene Tasten, die Sie in der aktuellen Ansicht verwenden können. Tippen Sie auf eine Taste, um sie zu aktivieren.

Um zur vorherigen Ansicht zurückzukehren, tippen Sie entweder außerhalb des Fensters auf das Display oder auf den linken Pfeil  $(\Leftrightarrow)$  im linken oberen Bereich des Displays.

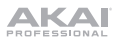

## **Appendix** (**English**)

## **Technical Specifications**

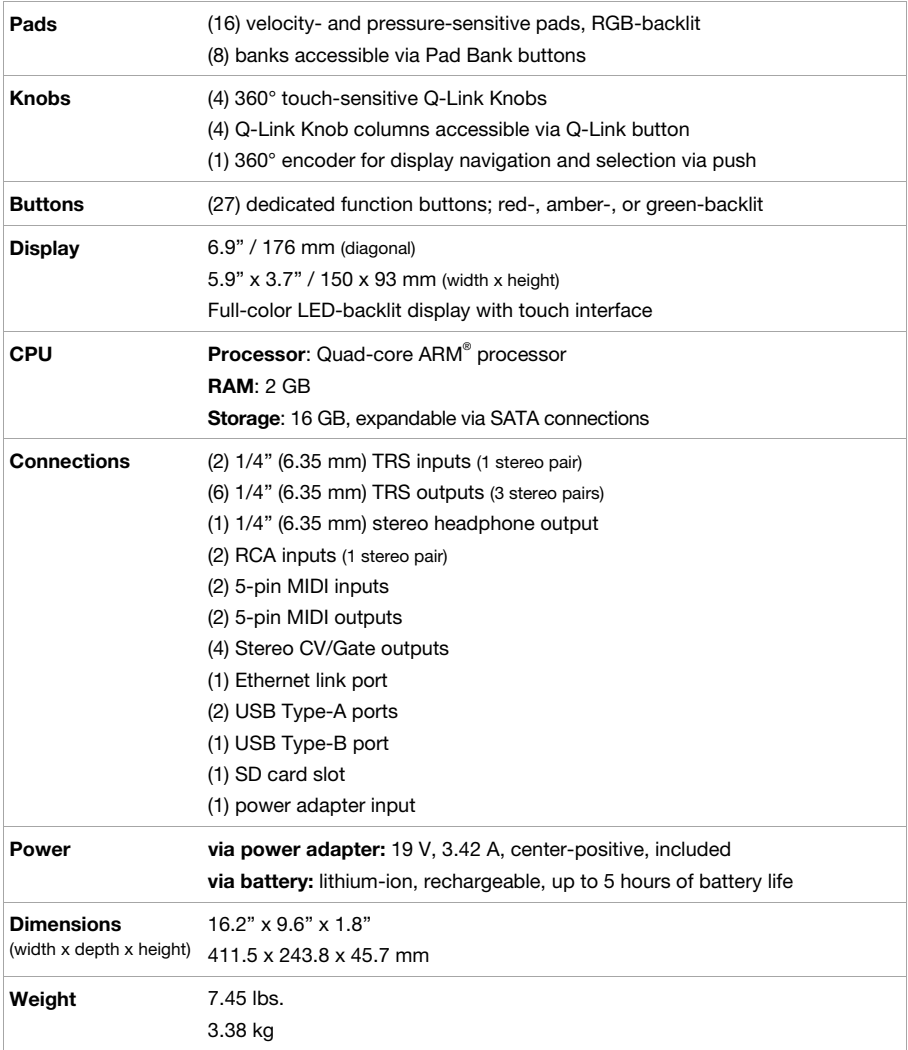

Specifications are subject to change without notice.

## **Trademarks & Licenses**

Akai Professional and MPC are trademarks of inMusic Brands, Inc., registered in the U.S. and other countries.

Ableton is a trademark of Ableton AG.

ARM is a registered trademark of ARM Limited (or its subsidiaries) in the EU and/or elsewhere. All rights reserved.

The *Bluetooth* word mark and logos are registered trademarks owned by Bluetooth SIG, Inc. and any use of such marks by Akai Professional is under license.

Kensington and the K & Lock logo are registered trademarks of ACCO Brands.

SD, SDHC and SDXC are registered trademarks of SD-3C, LLC.

All other product names, company names, trademarks, or trade names are those of their respective owners.

This product contains technologies that are used under license. For more information, please visit **[akaipro.com/product-legal](http://akaipro.com/product-legal)**.

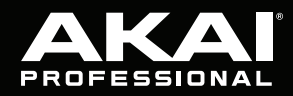

akaipro.com

٦